# CROSSCALL

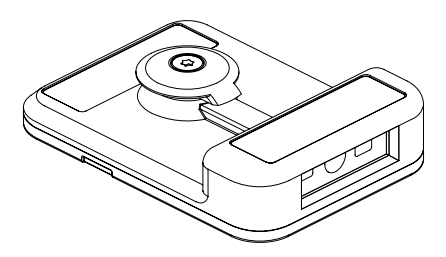

## **X-SCAN**

### **INSTALLATION DE VOTRE X-SCAN**

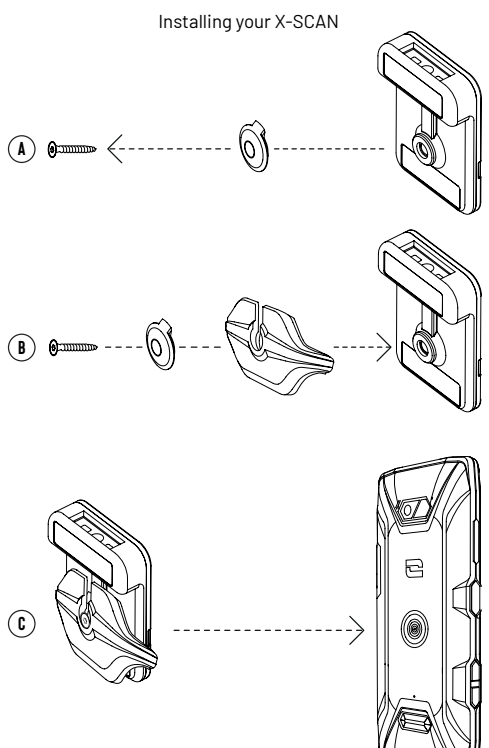

### **PRÉSENTATION DU PRODUIT**

Product presentation

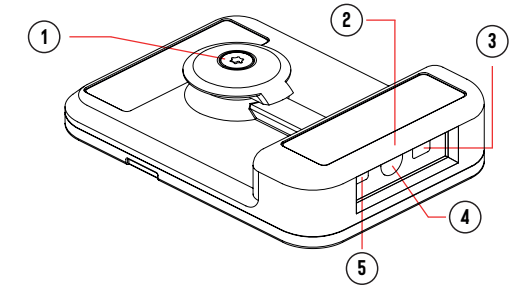

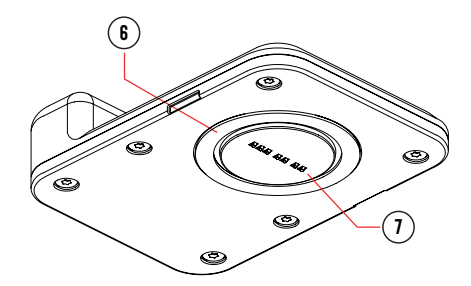

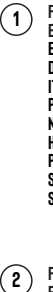

**FR** : Vis de fixation **EN** : Mounting screw

- **ES** : Tornillo de sujeción
- **DE** : Befestigungsschrauben
- **IT** : Vite di fissaggio
- **PT** : Parafuso de fixação
- **NL** : Bevestigingsschroeven
- **HR** : Vijci za pričvršćivanje
- **PL** : Śruby mocujące
- **SL** : Pritrditveni vijak
- **SR** : Вијци за причвршћивање

ُرغي التثبيت **AR :** ب

- **FR** : Tête de lecture
	- **EN** : Scanner head **ES** : Cabezal de lectura
	- **DE** : Lesekopf
	- **IT** : Testina di lettura
	- **PT** : Cabeça de leitura
	- **NL** : Leeskop
	- **HR** : Glava za čitanje e
	- **PL** : Głowica czytająca
	- **SL** : Bralna glava
	- **SR** : Глава за читање

:القراءة رأس **: AR**

- **FR** : LED blanche **EN** : White LED **ES** : LED blanco **DE** : Weiße LED **IT** : LED bianco **PT** : LED branca **NL** : Wit ledlicht **3**
	- **HR** : Bijela LED dioda
	- **PL** : Biała dioda LED
	- **SL** : Bela LED
	- **SR** : Бела LED диода

األبيض DEL**: AR**

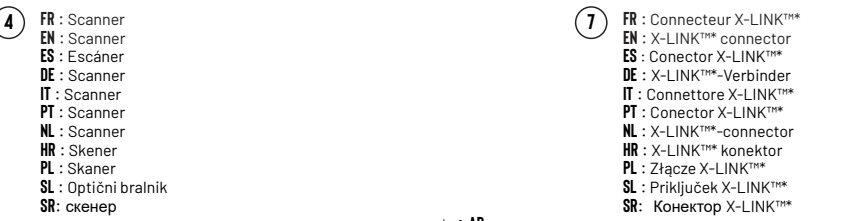

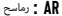

\*™X-LINK موصل **: AR**

- **FR** : Pointeur laser **EN** : Laser pointer **5**
	- **ES** : Puntero láser
	- **DE** : Laserpointer
	- **IT** : Puntatore laser
	- **PT** : Ponteiro laser
	- **NL** : Laseraanwijzer
	- **HR** : Laserski pokazivač
	- **PL** : Wskaźnik laserowy
	- **SL** : Laserski kazalec
	- **SR**: ласерски показивач

الليزر مؤرش **: AR**

**FR** : Joint d'étanchéité **EN** : Seal **6**

- **ES** : Junta de estanqueidad
- **DE** : Dichtung
- **IT** : Guarnizione impermeabile
- **PT** : Junta de vedação
- **NL** : Pakring
- **HR** : Brtva
- **PL** : Uszczelka
- **SL** : Tesnilo<br>SR: ЗаптивкаR
- 

**AR :** جوان منع نفاذ املاء Заптивка<sup>R</sup> :**SR**

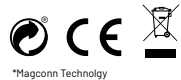

Conçu et fabriqué en France / Designed and made in France CROSSCALL 245 Rue Paul Langevin 13290 Aix-en-Provence FRANCE www.crosscall.com

**X-SCAN**

#### Merci de votre confiance et pour l'achat de ce produit !<br>
programmable souhaité à l'application « X-TRACK ».

Le guide de démarrage rapide facilite la prise en main de votre nouvel appareil.

#### $EN$  MISE EN MARCHE **mise en marche**

#### **1. APPLICATION**

Lors de votre première utilisation, vous devez installer sur votre smartphone, l'application « X-TRACK ».

Une fois l'application installée, vous pourrez à chaque nouvelle utilisation passer directement à la partie « PREPARATION ».

#### **2. PREPARATION**

#### **X-TRACK**

Ouvrez l'application « X-TRACK » installée sur votre smartphone. Au lancement vous entendrez un signal sonore.

#### **X-SCAN**

Insérez et clipsez le X-SCAN dans le X-BLOCKER de votre smartphone (non fourni avec le X-SCAN). Le X-SCAN est compatible avec l'ensemble des X-BLOCKER de la marque CROSSCALL.

NL doit être orientée vers le haut du téléphone), et clipsez le X-BLOCKER sur votre Comme pour l'ajout d'un suffixe, il est impératif de sélectionner l'option « Activer – NL Verrouillez la vis de serrage, puis positionnez le connecteur X-LINK™\* du X-SCAN sur le connecteur X-LINK™\* de votre smartphone (la fenêtre de scan doit être orientée vers le haut du téléphone), et clipsez le X-BLOCKER sur votre smartphone. Pour clipser le X-BLOCKER, positionnez une première griffe dans l'encoche correspondante de votre smartphone, puis la seconde. Pour retirer le X-BLOCKER, faites la manipulation inverse en dégrafant d'abord la griffe droite.

Lors de la connexion ou déconnexion X-LINK™\* vous entendrez un triple signal sonore.

### **paramétrage**

L'application « X-TRACK » vous offre la possibilité de scanner vos codes via :

- Le X-SCAN (décodage matériel)
- **•** La caméra de votre terminal CROSSCALL (décodage logiciel)
- AR L'application « X-TRACK app » vous offre la possibilité de scanner vos codes par cette section vous retrouvez un récanitulatif de vos paramètres (Détail de la AR via :
	- **•** Un bouton flottant sur l'interface Android
- SR SR SR SR SR SREET AND DE LA SERVICE AUGUST DE LA SUIT AUGUST DE LA SUIT DE LA SERVICE DE LA SERVICE DE LA S<br>SR VOUS devez associer, dans les paramètres de votre téléphone, le bouton **•** Le bouton physique programmable de votre smartphone. Pour se faire

FR FR A l'ouverture de l'application « X-TRACK » vous êtes par défaut dans la section « Déclencheur ». Pour accéder aux autres paramètres, appuyez sur les 3 barres situées en haut à gauche de votre écran.

#### **1. DECLENCHEUR**

ES ES caméra du terminal) ils vont interagir. Pour se faire vous devez : Dans cette section vous pouvez activer ou désactiver le bouton flottant et le bouton physique programmable, et définir avec quels lecteurs (X-SCAN,

- DE 2. PREPARATION **External disparaitra.** Si le bouton flottant est activé, vous avez la possibilité DE **•** Sur la 1ère ligne « Configuration bouton flottant » : sélectionner « Aucun », « Caméra » ou « Scanner ». Si vous sélectionnez « Aucun », le bouton de le déplacer librement sur votre écran et de le redimensionner grâce au curseur dimension.
- IT IT sélectionner « Aucun », « Caméra » ou « Scanner ». **•** Sur le 2ème ligne « Configuration bouton Physique Push To Talk » :

#### **2. FORMAT DES DONNEES**

PT TOUTHIL AND THE SECTION EN SECTION VOUS POUVEZ CONFIGURER EN LA CONFIGURER DISPONSER EN ES PRÉFIXES À BOULET AUX DISPONSERS DE LA CONFIGURER DISPONSER ANNO 1999 DE LA CONFIGURER DISPONSER DISPONSER DISPONSER AUX DISPONS codes scannés, ainsi que le caractère de fin. Vous pouvez par exemple ajouter un retour à la ligne après chaque code scanné pour créer une liste de codes aisément exploitables.

le suffixe » pour pouvoir utiliser l'ajout d'un caractère de fin.

#### **3. CAMERA ET SCANNER**

HR droite.<br>Let de le configurer la lecture des codes en définissant HR المستخدم العربية Dans cette section vous pouvez configurer la lecture des codes en définissant et push to talk and the second of the second of the second seral configurations alors in the second of the second of the particle of the particle of the particle of the sera possible de faire 2 configurations PL and the se les types de codes 1D et 2D que vous souhaitez lire. Vous pouvez également définir le nombre de caractères minimal et maximal que vous souhaitez décoder. Si vous avez configuré le scan et la caméra sur des boutons (flottant différentes de lecture des codes.

SL SL haut à droite pour lui transmettre la configuration mise à jour. Un message Dans la section scanner, il est impératif de cliquer sur l'icone du scanner en de confirmation « Scanner Updated » doit apparaître.

#### **4. PROFIL**

Dans cette section vous retrouvez un récapitulatif de vos paramètres (Détail de la configuration), enregistrés automatiquement dès que vous changez un paramètre dans l'application. Vous avez la possibilité de partager vos paramètres afin que d'autres utilisateurs puissent répliquer votre configuration. Pour se faire il existe 2 solutions :

 $\sim$  7  $\sim$  7  $\sim$ 

#### **Via le QR code**

FR Générez un QR code via l'option « Générer QR code », pouvant être scanné **intervent en la constant de la constant** grace à l'option « Lire un QR code »

#### **Via le serveur**

EN EN Récupérez le fichier de configuration en cliquant sur « Récupérer le fichier de configuration » et partagez le sur un serveur. A partir de ce moment les autres utilisateurs pouront impoter votre configuration en indiquant le chemin d'accès au serveur et en cliquant sur « Importer ».

#### **FONCTIONNEMENT**

DE DE métier, application de traitement de texte, messagerie...), et positionnez Ouvrez votre application qui doit recevoir les codes scannés (application à l'écran de votre smartphone CROSSCALL votre curseur dans le champ de l'application où le code doit être saisi. Appuyez sur le bouton flottant et/ou le bouton physique programmable de votre terminal pour scanner les codes. Les codes scannés apparaitront automatiquement dans la zone sélectionnée.

#### **X-SCAN**

pt in infiniter a zone scannee, un viseur assert ouge van alle sure and the section of the senfants pour s'assurer qu'ils ne jouent pas avec l'appareil. Pl'<br>Primitier votre appareil sur le code, et un signal sonore se décl A chaque appui sur le déclencheur choisi, la LED blanche va se déclencher pour illuminer la zone scannée, un viseur laser rouge va apparaitre pour vous aider à le scan sera effectué.

#### **CAMERA**

décodage.

#### **indicateurs**

- **•** Triple signal sonore : Connexion et déconnexion du X-LINK™\* du X-SCAN au X-LINK™\* du terminal
- Signal sonore unique : code scanné
- **•** LED blanche : appui sur le bouton flottant et/ou programmable
- **•** Viseur rouge : appui sur le bouton flottant et/ou programmable
- 

#### **PRECAUTIONS D'USAGE**

- **•** Les petites pièces peuvent provoquer des étouffements.
- AR AR Il est recommandé d'utiliser le X-SCAN dans des températures comprises entre -20°C et 60°C.
	- **•** Ne l'exposez pas à la poussière, aux rayons directs du soleil, à de hautes conditions d'humidité et de chaleur ou à tout choc mécanique.
	- **•** Évitez les chocs.
- **•** Si l'appareil surchauffe, s'il est tombé, ou a été endommagé, veuillez immédiatement cesser de l'utiliser.
- **•** Ne laissez pas vos enfants ou vos animaux mâcher ou lécher l'appareil.
- **•** N'utilisez pas de produits de nettoyage agressifs ou de solvants tels que l'essence ou l'alcool : risque de détérioration.
- **•** Soyez prudents avec les bords, surfaces inégales, pièces métalliques de cet appareil et son emballage afin d'éviter toute blessure ou dommage possible.
- ES ES **•** Ne modifiez, réparez ou démontez pas cet appareil. Cela pourrait avoir pour conséquence un risque d'incendie, électrocution ou une complète détérioration de l'appareil. Tout cela n'est pas couvert pas la garantie.
	- **•** N'essayez pas de changer une pièce par vous-même, si une pièce doit être changée, adressez-vous à votre revendeur.
- $\parallel$  codes scannés apparaitront automatiquement dans la zone sélectionnée.  $\parallel$  réduites, ou des personnes dénuées d'expérience ou de connaissance,  $\parallel$ **•** Cet appareil n'est pas prévu pour être utilisé par des personnes (y compris les enfants) dont les capacités physiques, sensorielles ou mentales sont sauf si elles ont pu bénéficier, par l'intermédiaire d'une personne responsable de leur sécurité, d'une surveillance ou d'instructions préalables concernant l'utilisation de l'appareil. Il convient de surveiller les enfants pour s'assurer qu'ils ne jouent pas avec l'appareil.

## **PRECAUTIONS D'USAGE ET ETANCHEITE**

- NL Positionner la croix sur le code à scanner, un bip confirme la détection et le **confirme de la confirme de la confirme de la croix** Pour garantir l'étanchéité (IPB5) du X-SCAN, vérifier que celui-ci n'est pas NL **•** Pour garantir l'étanchéité (IP65) du X-SCAN, vérifier que celui-ci n'est pas endommagé et que le joint au niveau du X-LINK™\* est en bonne état.
	- **•** Si l'appareil est mouillé par de l'eau salée ou chlorée, essuyez le avec un chifon humide puis séchez-le avec un chiffon doux et propre.
- HR **INDICATEURS**<br>• Si l'appareil est mouillé, séchez-le avec un chiffon doux et propre.
	- **•** N'utilisez pas le X-SCAN sous l'eau.
	- **•** N'immergez pas le X-SCAN dans de l'eau,
- PL PL Ne retirez pas de pièces du X-SCAN, et n'utilisez pas d'outil susceptible de l'endommager (pointu, coupant, etc.) et de compromettre son étanchéité (IP65).

#### $\sim$  SL  $\sim$  SL  $\sim$  **laser classe 1 : RECOMMANDATIONs d'usage**

- **•** Ne regardez pas la source du laser
- Ne projetez pas le laser dans vos yeux
- **•** Ne dirigez pas le laser dans les yeux d'une personne ou d'un animal
- **•** Ne projetez pas le laser sur un matériaux réfléchisant le rayon
- SR SR **•** Si la vitre du X-SCAN est endommagé n'utilisez plus le produit, un e de la trajectoire du laser pourrait avoir lieu de la trajectoire du laser pourrait avoir lieu de la trajectoire du laser pourrait avoir lieu de la trajectoire du laser pourrait avoir lieu de la trajectoire du laser pourr
	-

#### **PROTECTION DE L'ENVIRONNEMENT**

lorsque vous vous débarrassez de l'emballage, de la batterie ou du produit usagé. Déposez-les dans un point de collecte afin qu'ils soient correctement recyclés. Ne jetez pas votre produit usagé dans les poubelles ordinaires.

EN EN Ce symbole apposé sur le produit signifie qu'il s'agit d'un appareil dont le traitement en tant que déchet est soumis à la réglementation relative aux déchets d'équipements électriques et électroniques (DEEE).

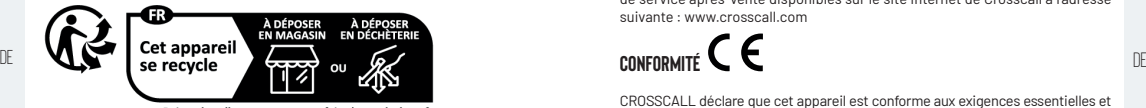

Points de collecte sur www.quefairedemesdechets.fr

#### **NETTOYAGE ET ENTRETIEN**

- **•** Déconnectez le X-SCAN du terminal avant tout nettoyage ou entretien.
- benzène), des agents chimiques ou des nettoyants abrasifs afin de ne pas endommager les pièces ou provoquer un dysfonctionnement. L'appareil
- HR HR **•** N'éraflez pas et n'altérez le X-SCAN, car les substances contenues dans la peinture pourraient causer une réaction allergique. Si une telle réaction se produit, cessez immédiatement d'utiliser le X-SCAN et consultez un médecin.
	- **•** Ne démontez pas le X-SCAN vous-même.

#### PL PL **CONDITIONS DE GARANTIE**

SL SL d'utilisation, pendant la durée de garantie (consultable avec nos conditions Le X-SCAN présent dans la boîte, est garanti contre tout défaut ou dysfonctionnement qui pourrait apparaître en raison de leur conception ou de leur fabrication ou d'une défaillance du matériel, dans des conditions normales générales de SAV sur www.crosscall.com > Assistance > Garantie) valable à compter de la date d'achat du produit, telle que figurant sur votre facture originale.

AR La garantie commerciale prend fin de plein droit à l'issue de ce délai. Pour plus en la commerciale prend fin de plein droit à l'issue de ce délai. Pour plus de détails sur les conditions de garantie, rendez-vous sur www.crosscall.com > Assistance > Garantie.

SR SR Au cas où le X-SCAN présenterait un défaut empêchant son utilisation normale, vous devrez confier votre appareil à notre Service après-vente. Votre

FR veuillez respecter la réglementation locale en matière d'élimination des déchets que van le proposition du modifiés, ou la vie de default des défauts. Sur égale de l'éguit de l'éguit de la défaut de la défaut de la défa produit ne sera ni réparé ni remplacé si les marques déposées ont été retirés ou modifiés, ou si le reçu de votre achat est manquant ou illisible. Si le défaut de conformité ou le vice est confirmé, votre produit sera remplacé ou réparé en tout ou en partie. Cette garantie couvre les coûts des pièces et de main d'œuvre.

ES ES produit. Nous vous invitons à prendre connaissance des conditions générales Documents et informations à joindre lors de l'envoi du X-SCAN à notre Service après-vente : Une copie de la facture ou du reçu, indiquant la date d'achat, le type de produit et le nom du distributeur. Une description du défaut du de service après-vente disponibles sur le site Internet de Crosscall à l'adresse suivante : www.crosscall.com

# **conformité**

 $10$ 

Privilégiez la réparation ou le don de votre appareil !<br>IT de la déclaration de conformité de l'UE est disponible à l'adresse Internet suivante ... [ ]<br>IT de la déclaration de conformité de l'UE est disponible à l'adress CROSSCALL déclare que cet appareil est conforme aux exigences essentielles et aux autres dispositions pertinentes de la directive 2014/30/UE. Le texte intégral https://www.crosscall.com/fr\_FR/userguides

PT **•**<br>PT **•** Ne nettoyez pas le X-SCAN avec des substances chimiques (alcool, **propriété de leurs propriétaires respectifs. AVERTISSEMENT** : Les marques commerciales et noms commerciaux sont la propriété de leurs propriétaires respectifs.

X-SCAN, conçu et assemblé en France

peut être nettoyé avec un chiffon doux antistatique et légèrement humide concescalL – 245 RUE PAUL LANGEVIN 13290 AIX-EN-PROVENCE – FRANCE<br>NL propose au concescou de la concescature de legal de la concescature de la conces CROSSCALL – 245 RUE PAUL LANGEVIN 13290 AIX-EN-PROVENCE – FRANCE www.crosscall.com

#### **Thank you for choosing Crosscall and for buying this product!**

The quick-start guide will show you how to get started with your new device.

### **getting started**

#### **1. APPLICATION**

When using your smartphone for the first time, you'll need to install the X-TRACK app.

Once the app has been installed, you can skip directly to the «PREPARATION» section each time you use the phone.

#### **2. PREPARATION**

#### **X-TRACK**

 $\Pi$  hear a sound signal.  $\Pi$  is a configure the prefixes and suffixes to be added to the  $\Pi$ Open the «X-TRACK» app installed on your smartphone. When it opens, you'll hear a sound signal.

#### **X-SCAN**

PT included with the X-SCAN). The X-SCAN is compatible with all X-BLOCKER easy to exploit.<br>PT products from the CROSSCALL pages Insert and clip in the X-SCAN into the X-BLOCKER of your smartphone (not products from the CROSSCALL range.

NL window should be at the top of the phone), and clip the X-BLOCKER onto your **3. CAMERA AND SCANNER** Lock in the clamping screw, then position the X-LINK™ connector\* of the X-SCAN over the X-LINK™ connector\* of your smartphone (the scanning

- smartphone. To clip in the X-BLOCKER, position one of the ridges into the corresponding notch on your smartphone, then the second.To remove the X-BLOCKER, carry out this operation in reverse, removing the right ridge first.
- signal.

#### **settings**

The «X-TRACK» app enables you to scan your codes via:

- The X-SCAN (hardware decoding)
- **•** The camera of your CROSSCALL terminal (software decoding)

The «X-TRACK app» application enables you to scan your codes via:

- AR AR **•** A floating button on the Android interface
	- **•** The programmable physical button on your smartphone. To do this, you'll need to pair the programmable button in question with the «X-TRACK» app in your phone settings.

FR<br>section. To access the other settings, press on the three lines located in the FR When you open the «X-TRACK» app, you'll be taken by default to the «Trigger» upper-left corner of the screen.

#### **1. TRIGGER**

EN **ING STARTED ENGLINE STARTED ENGLINE STARTED STARTED SECTION** This section enables you to activate or deactivate the floating button and the programmable physical button, and to define the readers (X-SCAN, terminal camera) with which they'll interact. To do this, you'll need to:

- ES X-IRACK app. Select «None», provide the series of the first line «Floating button configuration»: Select «None», provide the series of the first line «Camera» or «Scanner». If you select «None», the floating button will **•** On the first line «Floating button configuration»: Select «None». disappear. If the floating button is activated, you'll be able to freely move it around your screen and change its size using the dimension cursor.
- DE 2. PREPARATION **DE 2. PREPARATION** → On the second line «Push To Talk physical button configuration»: Select **DE** «None». «Camera» or «Scanner».

#### **2. DATA FORMAT**

codes scanned, as well as the end character. For example, you can add a return at the end of the line after each code scanned to create a list of codes that is easy to exploit.

Just like when you add a suffix, it is imperative that you select the «Activate suffix» option to be able to add an end character.

#### **3. CAMERA AND SCANNER**

HR When connecting or disconnecting the X-LINK™\*, you'll hear a triple sound scanner and camera on different buttons (floating and push to talk), you'll be HR In this section, you can configure code-reading by defining the 1D and 2D code types that you want to scan. You can also define the minimum and maximum number of characters that you want to decode. So, if you have configured the scanner and camera on different buttons (floating and push to talk), you'll be able to set up 2 different code-reading configurations.

 $P_{\text{L}}$  **SETTINGS** and the upper-right corner to send it the updated configuration. An «Updated»  $P_{\text{L}}$ In the scanner section, it is imperative that you click on the scanner icon in Scanner confirmation message should appear.

#### **4. PROFILE**

SL SL In this section, you'll find an overview of your settings (Configuration details), automatically saved whenever you change a setting in the app. You can share your settings, so that other users can replicate your configuration. There are 2 solutions available for this:

#### **Via the QR code**

SR SR using the «Scan a QR code» optionGenerated a QR code via the «Generate QR code» option, which can be scanned

#### **Via the server**

share it on a server. From this point, other users will be able to import your configuration by indicating the access pathway to the server by clicking on «Import».

### **operation**

ES processor application, message inbox, etc.), and position the screen of your **be computed a part of processor application**, message inbox, etc.), and position the screen of your **be computed to be changed, a** contatte Open your application, which should have the code (business application, text processor application, message inbox, etc.), and position the screen of your CROSSCALL smartphone and your cursor in the application field where the code should be entered.Press the floating button and/or the programmable physical button of your terminal to scan the codes. The scanned codes will automatically appear in the selected zone.

#### **X-SCAN**

IT illuminate the scanned area, a red laser sight will appear to help you centre the connor play with the device. Each time you press the selected trigger, the white LED will be activated to your device over the code, and a sound signal will be triggered when the scan is complete.

#### **CAMERA**

has been detected and decoded.

#### **indicators**

- **•** Triple sound signal: Connection and disconnection of the X-LINK™\* of the X-SCAN to the X-LINK™\* of the terminal
- **•** Single sound signal: Code scanned
	- **•** White LED: Press on the floating and/or programmable button
	- **•** Red sight: Press on the floating and/or programmable button
- 

### **PRECAUTIONS FOR USE**

- **•** Small parts may be a choking hazard.
- $\mathbb S$ L  $\;\;\;\;$  tis recommended that you use the X-SCAN in temperatures between -20 °C  $\;\;\;\;\;\;\;\;\;$  Do not point the laser into your eyes and 60 °C.
	- **•** Do not expose to dust, direct sunlight, high humidity, heat or any mechanical impacts.
	- **•** Avoid impacts.
- SR SR **•** If the device overheats, falls or has been damaged, please stop using it immediately.
- **•** Do not allow children or pets to chew or lick the device.
- FR Recover the configuration file by clicking on «Recover configuration file», and **D .** Do not use harsh cleaning agents or solvents such as petrol or alcohol: FR **•** Do not use harsh cleaning agents or solvents such as petrol or alcohol: risk of damage.
- EN and the state of the state of the state of the state of the state of the state of the state of the state of the state of the state of the state of the state of the state of the state of the state of the state of the sta **•** Be careful with the edges, uneven surfaces, metal parts of this device and its packaging to avoid possible injury or damage.
	- **•** Do not modify, repair or disassemble this device. Doing so may result in fire, electric shock, or complete destruction of the device. None of this is not covered by the warranty.
	- contact your dealer.
- per experience or knowledge of the supervised by the supervised proced physical, sensory or mental capacities, or person DE<br>DE automatically appear in the selected zone. **•** This device is not intended for use by persons (including children) with reduced physical, sensory or mental capacities, or persons without responsible for their safety or have received prior instructions concerning the use of the device. Children should be supervised to ensure that they do not play with the device.

## **PRECAUTIONS FOR USE AND WATERPROOFING**

- PT Position the cross over the code to scan and a beep will confirm that the code and the seal at the X-LINK"\* is in good condition. PT Position the cross over the code to scan and a beep will confirm that the code damaged **•** To guarantee the waterproofing (IP65) of the X-SCAN, check that it is not damaged and that the seal at the X-LINK™\* is in good condition.
	- **•** If the device gets wet with salt water or chlorinated water, wipe it with a damp cloth, then dry with a soft, clean cloth.
- NL **INDICATORS •** If the device gets wet, dry it with a soft, clean cloth. NL
	- **•** Do not use the X-SCAN underwater.
	- **•** Do not immerse the X-SCAN in water.
- HR HR Do not remove any parts of the X-SCAN, and do not use any tools that may damage (sharp, pointed, etc.) and/or compromise its waterproofing (IP65).

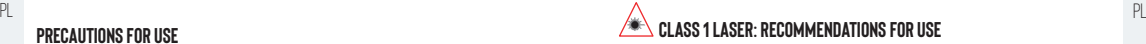

### **Class 1 laser:Recommendations for use**

- **•** Do not look directly at the source of the laser
- Do not point the laser into your eyes
- **•** Do not direct the laser into the eyes of a person or an animal
- **•** Do not point the laser onto a reflective material
- AR AR **•** If the window of the X-SCAN is damaged, do not use the product as the laser trajectory may be changed

#### **ENVIRONMENTAL PROTECTION**

FR FR Please respect local regulations in terms of waste elimination when you are getting rid of packaging, the battery or the used product. Take them to a collection point so they can be properly recycled. Do not dispose of your used product in ordinary rubbish bins.

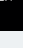

ES **Examples de la constitution de la constitution de la constitution de la constitution de la constitution de la constitution de la constitution de la constitution de la constitution de la constitution de la constitution** This symbol affixed on the product means that it is a device whose treatment as waste is subject to Waste Electrical and Electronic Equipment (WEEE) regulations.

#### **CLEANING AND MAINTENANCE**

- DE Uisconnect the X-SLAN trom the terminal before carrying out any<br>Cleaning or maintenance onerations **•** Disconnect the X-SCAN from the terminal before carrying out any cleaning or maintenance operations.
- $\Box$  cause a malfunction. The device can be cleaned with a soft, anti-static  $\Box$ **•** Do not clean the X-SCAN with chemical products (alcohol, benzene), chemical agents or abrasive cleaners so as not to damage the parts or and slightly damp cloth.
- PT the X-SCAN immediately and consult a doctor. **•** Do not scratch or tamper with your X-SCAN, as the substances in the paint may cause an allergic reaction. If such a reaction occurs, stop using
	- **•** Do not dismantle the X-SCAN yourself.

#### NL WARRANTY CONDITIONS NUMBER OF STATES OF STATES OF STATES OF STATES OF STATES OF STATES OF STATES OF STATES OF STATES OF STATES OF STATES OF STATES OF STATES OF STATES OF STATES OF STATES OF STATES OF STATES OF STATES OF **WARRANTY CONDITIONS**

HR HR view with our Product Support T&Cs on www.crosscall.com > Assistance > Your X-SCAN in the box is guaranteed against any defect or malfunction that may arise due to their design or manufacture, or an equipment failure, under normal conditions of use, for the duration of the warranty period (available to Warranty) valid from the date of purchase of the product, as shown on your original invoice.

 $PL$  The commercial warranty automatically terminates at the end of this period. For  $PL$ more information on the warranty terms and conditions, go to www.crosscall.com > Assistance > Warranty.

SL SL need to take your device to our Product Support Service. Your product will In the event that your X-SCAN has a defect that prevents normal use, you will not be repaired or replaced if the trademarks have been removed or changed, or if your purchase receipt is missing or illegible. If the lack of conformity or defect is confirmed, all or part of your product will be replaced or repaired. This

AR warranty covers the cost of parts as well as labour. The contract of the contract of parts as well as labour.

 $\mathbb{S}^{\mathbb{R}}$  the fault with the product. We recommend reading the terms and conditions of  $\mathbb{S}^{\mathbb{R}}$ Documents and information to enclose when sending your X-SCAN to our Product Support Service: A copy of the invoice or receipt, showing the date of purchase, the type of product, and the name of the distributor. A description of

after-sales service available on the Crosscall website at the following address: www.crosscall.com

# **compliance**

EN EXECUTE IS A EXECUTE IN A RESERVE CROSSCALL declares that this device is in compliance with the essential EN requirements and other relevant provisions of Directive 2014/30/EU. The full text of the EU Declaration of Conformity is available at the following web address https://www.crosscall.com/fr\_FR/userguides

> **WARNING**: Brand names and trade names are the property of their respective owners.

LANGEVIN 13290 AIX-EN-PROVENCE – FRANCE www.crosscall.com

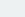

#### **¡Gracias por su confianza y la compra de este producto!**

#### **puesta en funcionamiento**

#### **1. APLICACIÓN**

Durante el primer uso, debe instalar en su smartphone la aplicación «X-TRACK».

acceder directamente a la etapa de «PREPARACIÓN».

#### **2. PREPARACIÓN**

#### **X-TRACK**

Abra la aplicación «X-TRACK» instalada en su smartphone. Al iniciarse, escuchará una señal sonora.

#### **SCAN**

Introduzca y enganche el X-SCAN en el X-BLOCKER de su smartphones (no incluido con el X-SCAN). El X-SCAN es compatible con todos los X-BLOCKER de la marca CROSSCALL.

Bloquee el tornillo de apriete y, luego, ponga el conector X-LINK™\* del X-SCAN en el conector X-LINK™\* de su smartphone (la ventana de escaneo debe estar orientada hacia la parte superior del teléfono) y enganche el X-BLOCKER en

- NL el smartphone. Para enganchar el X-BLOCKER, coloque la primera pestaña en anti-se en anti-se en anti-se en anti-se en anti-se en anti-se en anti-se en anti-se en anti-se en anti-se en anti-se en anti-se en anti-se en an la ranura correspondiente del smartphone y, luego, la segunda.Para retirar el X-BLOCKER, siga los pasos en el sentido inverso, desenganchando primero la pestaña derecha.
- Durante la conexión o desconexión del X-LINK™\*, escuchará una señal sonora triple.

#### **configuración**

La aplicación «X-TRACK» le permite escanear sus códigos mediante:

- El X-SCAN (decodificación por hardware)
- SL SL **•** La cámara de su terminal CROSSCALL (decodificación por software)

La aplicación «X-TRACK app» le permite escanear sus códigos mediante:

- Un botón flotante en la interfaz Android
- **•** El botón físico programable de su smartphone. Para hacer esto, en los ajustes del teléfono, debe vincular el botón programable deseado con la aplicación «X-TRACK».

FR FR La guía de inicio rápido facilita la primera utilización de su nuevo dispositivo. Al iniciar la aplicación «X-TRACK», por defecto está en la sección «Disparador». Para acceder a los demás ajustes, pulse las tres barras que se encuentran en la parte superior izquierda de la pantalla.

#### **1. DISPARADOR**

Esta sección le permite activar o desactivar el botón flotante y el botón físico el Desactivar el botón flotante y el botón físico el Desactivar el botón flotante y el botón físico el Desactivar el botón flotante y el botó programable y determinar con qué lectores (X-SCAN, cámara del terminal) van a interactuar. Para hacer esto, debe:

- ES ES Una vez instalada la aplicación, cada vez que vuelva a usar el producto, puede **•** En la 1a línea, «Configuración botón flotante»: seleccionar «Ninguno», «Cámara» o bien «Escáner». Si selecciona «Ninguno», desaparecerá el botón flotante. Si está activado el botón flotante, tiene la posibilidad de moverlo libremente por la pantalla y redimensionarlo con el cursor de dimensiones.
- DE DE **•** En la 2a línea, botón «Configuración botón físico Push To Talk»: seleccionar «Ninguno», «Cámara» o bien «Escáner».

#### IT SCAN STREAM STREAM IN THE SCAN STREAM STREAM STREAM STREAM STREAM IN THE SCAN STREAM IN THE SCAN STREAM IN THE SCAN STREAM IN THE SCAN STREAM IN THE SCAN STREAM IN THE SCAN STREAM IN THE SCAN STREAM IN THE SCAN STREAM **2. FORMATO DE LOS DATOS**

montac compara comparante comparante comparante com cado no xecto messure.<br>PT de la marca CROSSCALL. PT de la marca CROSSCALL. En esta sección, puede configurar los prefijos y sufijos para añadir a los códigos escaneados, así como el carácter final. Por ejemplo, puede añadir códigos utilizable fácilmente.

> Como al añadir un sufijo, es obligatorio seleccionar la opción «Activar el sufijo» para añadir un carácter al final.

#### **3. CÁMARA Y ESCÁNER**

HR → configuration of the caracteres mínimo y máximo que desea decodificar. Si ha configurado – HR → publicar configurado – HR → publicar. Si ha configurado – HR<br>HR → configurado – desconexión del X-LINK™\*, escuchará una En esta sección, puede configurar la lectura de los códigos, determinando los tipos de códigos 1D y 2D que desea leer. Además, puede determinar el número el escáner y la cámara en diferentes botones (flotante y push to talk), podrá efectuar dos configuraciones diferentes de lectura de los códigos.

PL CONFIGURACIÓN EN LA SECCIÓN EN LA SECCIÓN EN LA SECCIÓN EN LA SECCIÓN EN LA SECCIÓN EN LA CONFIGURACIÓN EN LA PLASTICA EN LA PLASTICA EN LA PLASTICA EN LA PLASTICA EN LA PLASTICA EN LA PLASTICA EN LA PLASTICA EN LA PLAS parte superior derecha, para transmitirle la configuración actualizada. Debe aparecer un mensaje de confirmación de escáner «Updated» (actualizado).

#### **4. PERFIL**

+ Un botón flotante en la interfaz Android<br>AR → usuarios puedan copiar la configuración. Para hacer esto, hay dos soluciones: AR En esta sección, encontrará un resumen de los ajustes (detalle de la configuración) guardados automáticamente en cuanto se modifica un ajuste en la aplicación. Tiene la posibilidad de compartir sus ajustes para que otros

#### **Mediante el código QR**

SR SALLA EN CORRECT UN CORRECT O CONSTRUCT ON SALLA CHARGE UN CÓDIGO OR MEdiante la opción «Generar código QR», que puede SR<br>SR escanearse con la opción «Leer un código QR».

#### **Mediante el servidor**

 $^\mathsf{FR}$  Recupere el archivo de configuración haciendo clic en «Recuperar el archivo en technica integrato on los bordes, superficies irregulares y piezas metálicas integrator de la contegrator el escuperación a contegrat de configuración» y compártalo en un servidor. A partir de ese momento, los otros usuarios podrán importar su configuración indicando la ruta de acceso al servidor y haciendo clic en «Importar».

#### **funcionamiento**

ES ES tratamiento de texto, de correo electrónico, etc.), y coloque, en la pantalla de Abra la aplicación que debe recibir el código (aplicación profesional, de su smartphone CROSSCALL, el cursor en el campo de la aplicación donde debe introducirse el código.Pulse el botón flotante y/o el botón físico programable de su terminal para escanear los códigos. Los códigos escaneados aparecerán automáticamente en la zona seleccionada.

#### **X-SCAN**

IT para iluminar la zona escaneada. Aparecerá un visor láser rojo para ayudarle<br>IN **portal il proportante de la para a la para a la para a la para a la para al proportante de la para al proportante de la para al proportant** Con cada pulsación del disparador seleccionado, el led blanco se activará a centrar el dispositivo en el código y se activará una señal sonora al escanear.

#### **CÁMARA**

pt romer la cruz sopre el coulgo que desea escanear, un pitido confirma la<br>PT detección y la decodificación. PI essentialmente a control esta mojado con agua salada o clorada, límpielo con Poner la cruz sobre el código que desea escanear, un pitido confirma la detección y la decodificación.

#### **indicadores**

- NL ANDICIPITITY CONFERENCE EN EN ENTERTIT DE L'ALINENTIA DE L'ALINENTIA DE L'ALINENTIA DE L'ALINENTIA DE L'ALI<br>International sonora triple: conexión y desconexión del X-LINK™\* del X-SCAN al X-LINK™\* del terminal
	- Señal sonora única: código escaneado
	- **•** Led blanco: pulsación del botón flotante y/o programable
	- **•** Visor rojo: pulsación del botón flotante y/o programable

#### **PRECAUCIONES DE USO**

- **•** Las piezas pequeñas pueden provocar asfixia.
- Se recomienda usar el X-SCAN a temperaturas que oscilen entre -20 $\degree$ C y 60 $\degree$ C.
- SL SL **•** No lo exponga al polvo, los rayos directos del sol, a altas condiciones de humedad ni al calor o a cualquier choque mecánico.
	- **•** Evite los golpes.
- AR AR **•** Si el dispositivo se ha sobrecalentado, caído o dañado, deje de usarlo inmediatamente.
	- **•** No deje que los niños o animales mordisqueen o laman el dispositivo.
	-

alcohol: riesgo de deterioro.

- **•** Tenga cuidado con los bordes, superficies irregulares y piezas metálicas de este dispositivo y su embalaje para evitar cualquier lesión o daño posible.
- EN EN un riesgo de incendio, electrocución o un deterioro total del dispositivo. **•** No modifique, repare ni desmonte este dispositivo. Esto puede conllevar La garantía no cubre nada de lo anteriormente indicado.
	- **•** No intente cambiar ninguna pieza usted mismo. Si se debe cambiar alguna pieza, consulte con su distribuidor.
- $\mathbb D$ E automáticamente en la zona seleccionada.  $\Box$ **•** Este dispositivo no es apto para personas (incluidos niños) cuyas capacidades físicas, sensoriales o mentales sean reducidas, ni para personas sin experiencia o conocimientos, excepto si otra persona dispositivo. Es conveniente vigilar a los niños para asegurarse de que no jueguen con el dispositivo.

## **PRECAUCIONES DE USO Y ESTANQUEIDAD**

- **•** Para garantizar la estanquidad (IP65) del X-SCAN, verifique que este último no esté dañado y que la junta del X-LINK™\* esté en buen estado.
- paño húmedo y, luego, séquelo con un paño suave y seco.
- **•** Si el dispositivo se humedece, séquelo cuidadosamente con un paño limpio y suave.
- **•** No usar el X-SCAN bajo el agua.
- **•** No sumergir el X-SCAN en el agua.
- HR  **I** ed blanco: pulsación del botón flotante v/o programable **interval de la construction de la construction** del antivo del puedan dañarlo HR (puntiagudas, cortantes, etc.) y poner en riesgo su estanquidad (IP65).

## PL PL  **Láser de clase 1: Recomendaciones de uso**

- **•** No mirar la fuente de luz láser
- No proyecte el láser en sus ojos
- No dirija el láser hacia los ojos de personas o animales
- No proyecte el láser en materiales que reflejen el rayo
- **•** Si el X-SCAN está dañado, no lo use, ya que puede haber una modificación de la trayectoria del láser.

### **PROTECCIÓN DEL MEDIO AMBIENTE**

SR • No usar productos de limpieza abrasivos ni disolventes, como gasolina o **Cumpla la normativa local sobre la eliminación de residuos cuando deseche el SR** Cumpla la normativa local sobre la eliminación de residuos cuando deseche el embalaje, la batería y el producto usado. Llévelos a un punto limpio para que

20 21

sean reciclados correctamente. No deseche el producto usado junto con la basura doméstica.

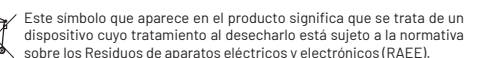

#### **LIMPIEZA Y MANTENIMIENTO**

- ES ES **•** Antes de cualquier procedimiento de limpieza o mantenimiento, desconecte el X-SCAN del terminal.
	- **•** No limpie el X-SCAN con sustancias químicas (alcohol, benceno), agentes químicos o limpiadores abrasivos para no dañar las piezas ni producir paño suave, antiestático y ligeramente húmedo.
	- **•** No arañe ni altere el X-SCAN, ya que las sustancias que contiene la inmediatamente de usar el X-SCAN y consulte con un médico.
	- **•** No desmonte el X-SCAN usted mismo.

### **CONDICIONES DE LA GARANTÍA**

NL o cualquier defecto del material, en condiciones normales de uso, durante condita en el material en el NL NL El X-SCAN que se incluye en la caja está garantizado contra cualquier defecto o mal funcionamiento que pueda ocurrir debido a su diseño o fabricación el período de validez de la garantía (disponible junto con las condiciones generales de SPV en www.crosscall.com > Asistencia > Garantía), a partir de la

HR HR La garantía comercial llega a su fin de pleno de derecho una vez finalizado este fecha de compra del producto, como figura en su factura original. plazo. Para obtener más información sobre las condiciones de garantía, visite www. crosscall.com > Asistencia > Garantía.

sus essenta el resguarro de la compra o este esta llegiole. Si se communa la lalta<br>Le conformidad o el vicio, se sustituirá o reparará el producto de manera debe confiarlo a nuestro Servicio posventa. El producto no será reparado ni sustituido si las marcas registradas se han retirado o modificado o si no se presenta el resguardo de la compra o este está ilegible. Si se confirma la falta integral o parcial. Esta garantía cubre los costes de los recambios y la mano de obra.

AR AR Documentos e información que se deben adjuntar al envío del X-SCAN a  $_{\rm SR}$  del defecto del producto. Le invitamos a consultar las condiciones generales nuestro Servicio posventa: La copia de la factura o recibo, que indica la fecha de compra, el tipo de producto y el nombre del distribuidor. Una descripción

FR basura doméstica. Charles a constant de la constant de la constant de la constant de la constant de la constant de la constant de la constant de la constant de la constant de la constant de la constant de la constant de de servicio posventa disponibles en el sitio web de Crosscall en la dirección siguiente: www.crosscall.com

# **conformidad**

 $\overbrace{P^*}$  sobre los Residuos de aparatos eléctricos y electrónicos (RAEE). CROSSCALL declara que este dispositivo cumple los requisitos esenciales y otras [N disposiciones pertinentes de la Directiva 2014/30/UE. El texto completo de la declaración de conformidad de la UE está disponible en la siguiente dirección web https://www.crosscall.com/fr\_FR/userguides

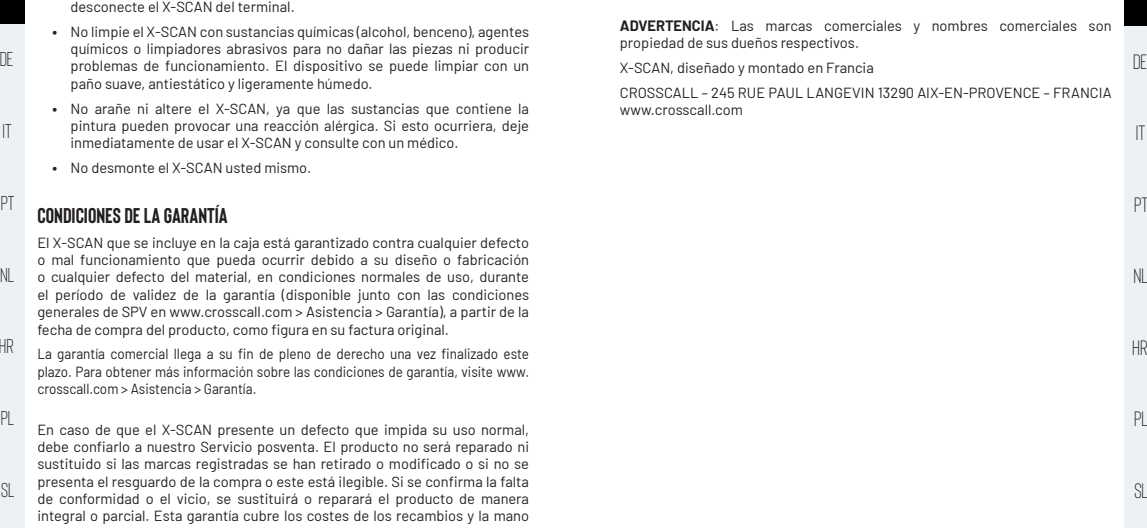

Die Schnellstartanleitung erleichtert die Handhabung dieses neuen Geräts.

#### **Einschalten**

#### **1. APP**

Bei der ersten Nutzung müssen Sie die App «X-TRACK» auf Ihrem Smartphone installieren.

Sobald Sie die App installiert haben, können Sie bei jeder neuen Nutzung direkt zum Abschnitt «VORBEREITUNG» wechseln.

#### **2. VORBEREITUNG**

#### **X-TRACK**

 $\parallel$  Starten hören Sie einen Signalton.  $\parallel$ Öffnen Sie die auf Ihrem Smartphone installierte App «X-TRACK». Beim Starten hören Sie einen Signalton.

#### **X-SCAN**

pt – Sie inn ein (nicht im Lieferumfrang des x-SOAN ist mei auch der Marke Marken der Marken der Marken der Ma<br>PT – allen X-BLOCKERN der Marke CROSSCALL kompatibel. – PT – Marken der Marken der Marken der Marken der Marke Setzen Sie den X-SCAN in den X-BLOCKER Ihres Smartphones ein und klipsen Sie ihn ein (nicht im Lieferumfang des X-SCAN enthalten). Der X-SCAN ist mit

Verriegeln Sie die Spannschraube, positionieren Sie dann den X-LINK™\*- Verbinder des X-SCAN über den X-LINK™\*-Verbinder Ihres Smartphones (das

NL Scanfenster muss zur Oberseite des Telefons zeigen), und klipsen Sie den aus and hach jeden gescannten Gode<br>Nur Scanfenster muss zur Oberseite des Telefons zeigen), und klipsen Sie den austen Codeliste vorstellen. HR HR vorgehen und zuerst die rechte Kralle aushaken. X-BLOCKER auf Ihr Smartphone. Um den X-BLOCKER zu befestigen, setzen Sie die erste Kralle in die entsprechende Aussparung Ihres Smartphones ein und dann die zweite.Um den X-BLOCKER abzunehmen, in umgekehrter Reihenfolge

Beim Verbinden oder Trennen von X-LINK™\* hören Sie einen dreifachen Signalton.

#### **Einstellung**

Die App «X-TRACK» bietet die Möglichkeit, Ihre Codes zu scannen, und zwar mittels:

- X-SCAN (Hardware-Dekodierung)
- **•** Der Kamera Ihres CROSSCALL-Endgeräts (Software-Dekodierung)
- AR AR Die App «X-TRACK App» bietet Ihnen die Möglichkeit, Ihre Codes mittels folgender Tasten zu scannen:
	- **•** Eine Floating-Aktionstaste auf der Android-Oberfläche
	-

FR FR Taste mit der Anwendung «X-TRACK» verknüpfen. **Vielen Dank für Ihr Vertrauen und den Kauf dieses Produkts!** Sie in den Einstellungen Ihres Telefons die gewünschte programmierbare

 $_{\rm{EN}}$  **EINSLHEILEN** en the state of the state of the state of the state of the state of the state of the state of the state of the state of the state of the state of the state of the state of the state of the state of Beim Öffnen der App «X-TRACK» befinden Sie sich standardmäßig im Abschnitt «Auslöser». Um zu den anderen Einstellungen zu gelangen, auf die

#### **1. AUSLÖSER**

ES ES programmierbare physische Taste aktivieren oder deaktivieren und festlegen, In diesem Abschnitt können Sie die Floating-Aktionstaste und die mit welchen Playern (X-SCAN, Kamera des Endgeräts) sie interagieren sollen. Dazu:

- DE 2. VORBEREITUNG → In der 1. Zeile «Konfiguration Floating-Aktionstaste»: «Keine», «Kamera» → In der 1. Zeile «Konfiguration Floating-Aktionstaste»: «Keine», «Kamera» → In oder «Scanner» auswählen. Wenn Sie «Keine» wählen, verschwindet die Floating-Aktionstaste. Wenn die Floating-Aktionstaste aktiviert ist, haben Sie die Möglichkeit, sie frei auf Ihrem Display zu verschieben und
	- **•** In der 2. Zeile «Physische Push-To-Talk-Taste einrichten»: «Keine», «Kamera» oder «Scanner» auswählen.

#### **2. DATENFORMAT**

In diesem Abschnitt können Sie die Präfixe und Suffixe konfigurieren, die an die gescannten Codes angehängt werden, sowie das Endzeichen. Sie können z. B. nach jedem gescannten Code einen Zeilenumbruch einfügen, um eine einfach nutzbare Codeliste zu erstellen.

Wie beim Hinzufügen eines Suffixes müssen Sie unbedingt die Option «Suffix aktivieren» auswählen, um ein Endzeichen hinzufügen zu können.

#### **3. KAMERA UND SCANNER**

PL PL können Sie die minimale und maximale Anzahl an Zeichen festlegen, die Sie mitteis:<br>SL verschiedene Konfigurationen für das Lesen von Codes durchführen.<br>SL ver auf der durch der Schreiben der Schreibung in der Schreibung der Schreibung der Schreibung der Schreibung In diesem Abschnitt können Sie das Lesen von Codes konfigurieren, indem Sie die Arten von 1D- und 2D-Codes festlegen, die Sie lesen möchten. Außerdem dekodieren möchten. Wenn der Scan und die Kamera auf unterschiedlichen Tasten (Floating und Push to Talk) konfiguriert sind, können Sie zwei

Im Abschnitt Scanner müssen Sie unbedingt auf das Scannersymbol oben rechts klicken, um die aktualisierte Konfiguration an den Scanner zu übertragen. Eine Bestätigungsmeldung Scanner «Updated» sollte erscheinen.

#### **4. PROFIL**

SR SR **•** Die programmierbare physische Taste Ihres Smartphones. Dazu müssen In diesem Abschnitt finden Sie eine Übersicht über Ihre Einstellungen (Konfigurationsdetails), die automatisch gespeichert werden, sobald Sie eine Einstellung in der App ändern. Sie haben die Möglichkeit, Ihre Einstellungen

zu teilen, sodass andere Nutzer Ihre Konfiguration übernehmen können. Zu

#### **Über den QR-Code**

Generieren Sie einen QR-Code mit der Option «QR-Code generieren», der mit der Option «QR-Code lesen» gescannt werden kann.

#### **Über den Server**

ES ES können andere Benutzer Ihre Konfiguration importieren, indem sie den Pfad Rufen Sie die Konfigurationsdatei ab, indem Sie auf «Konfigurationsdatei abrufen» klicken, und teilen Sie sie auf einem Server. Ab diesem Zeitpunkt zum Server angeben und auf «Importieren» klicken.

#### **Funktionsweise**

IT IT in das der Code eingegeben werden soll.Drücken Sie die Floating-Aktionstaste Öffnen Sie die App, die den Code erhalten soll (Geschäftsapp, Textverarbeitungsapp, E-Mail-Programm usw.), und positionieren Sie Ihren Cursor auf dem Display Ihres CROSSCALL-Smartphones in dem Feld der App, und/oder die programmierbare physische Taste auf Ihrem Endgerät, um die Codes zu scannen. Die gescannten Codes erscheinen automatisch im ausgewählten Bereich.

#### **X-SCAN**

Bei jedem Drücken des gewählten Auslösers wird die weiße LED aktiviert, um den gescannten Bereich zu beleuchten, ein rotes Laservisier erscheint, das Ihnen hilft, Ihr Gerät auf den Code zu zentrieren. Wenn der Scanvorgang abgeschlossen ist, ertönt ein akustisches Signal.

#### **KAMERA**

HR Positionieren Sie aas kreuz auf der die eine der der der der der der des sie nicht mit dem Gerät spielen.<br>HR bestätigt, dass der Code erkannt und dekodiert wurde. Positionieren Sie das Kreuz auf dem zu scannenden Code. Ein Piepton

#### **Indikatoren**

- **•** Dreifaches akustisches Signal: Verbindung des X-LINK™\* des X-SCAN mit dem X-LINK™\* des Terminals und Trennung vom X-LINK™\*
- Einfaches akustisches Signal: gescannter Code
- **•** Weiße LED: Drücken der Floating-Aktionstaste und/oder programmierbaren Taste
- $\lambda$ R are programmierbaren Taste and AR are the contract of the contract of the contract of  $\lambda$ R are the contract of  $\lambda$ R are the contract of  $\lambda$ R are the contract of the contract of the contract of  $\lambda$ R are the contr **•** Rotes Visier: Drücken der Floating-Aktionstaste und/oder programmierbaren Taste

#### **VORSICHTSMASSNAHMEN FÜR DEN GEBRAUCH**

- FR FR diesem Zweck gibt es 2 Lösungen: • Es wird empfohlen, den X-SCAN in einem Temperaturbereich von -20°C bis 60°C zu nutzen.
	- **•** Das Produkt vor Staub, direkter Sonneneinstrahlung, hoher Feuchtigkeit, Hitze und mechanischen Stößen schützen.
	- **•** Vor Stößen schützen.
- EN der option syn-bode lesen» gestamt werden kann.<br>• Wenn das Gerät überhitzt, wenn es heruntergefallen ist oder beschädigt<br>• Wenn das Gerät überhitzt, wenn es heruntergefallen ist oder beschädigt wurde, verwenden Sie es bitte keinesfalls weiter.
	- **•** Lassen Sie nicht zu, dass Kinder oder Haustiere an dem Gerät kauen oder lecken.
	- **•** Keine aggressiven Reiniger oder Lösungsmittel wie Benzin oder Alkohol verwenden: Diese können das Produkt beschädigen.
- **FUNKTIONSWEISE •** Handhaben Sie die Kanten, unebenen Oberflächen und Metallteile dieses **in die Kanten** und Metallteile dieses **in** Geräts und dessen Verpackung mit Vorsicht, um mögliche Verletzungen oder Schäden zu verhindern.
	- **•** Ändern, reparieren Sie dieses Gerät nicht und bauen Sie es nicht auseinander. Dies kann zu einem Brand- oder Stromschlagrisiko oder zur vollständigen Beschädigung des Geräts führen. Alle oben genannten Punkte sind nicht von der Garantie gedeckt..
- PT PES AUSTRALING AND A SOLUTION OF THE SECRET WARD AND ALLY AND ALLY AND ALLY AND A SOLUTION OF A THE REALLY PIN<br>PT **X-SCAN** Australian Annual Annual Annual Accounts and the secret of the sign of the sich bitte an Ihren **•** Versuchen Sie nicht, selbst Teile auszutauschen; wenn ein Teil
- NL das Ihnen hilft, Ihr Gerät auf den Code zu zentrieren. Wenn der Scanvorgang kan Fähigkeiten oder Personen ohne Erfahrung oder Kenntnisse bestimmt, NL i **•** Dieses Gerät ist nicht für die Verwendung durch Personen (einschließlich Kindern) mit eingeschränkten physischen, sensorischen oder geistigen es sei denn, sie werden von einer für ihre Sicherheit verantwortlichen Person beaufsichtigt oder wurden zuvor in die sichere Nutzung des Geräts eingewiesen. Kinder müssen beaufsichtigt werden, um sicherzugehen, dass sie nicht mit dem Gerät spielen.

## **VORSICHTSMASSNAHMEN UND WASSERDICHTIGKEIT**

- PL **PLAN DE LA PLAN AND LICENSE (IPGS)** des X-SCAN zu gewährleisten, PL<br>PLAN DE LA PLAN DE LA PLAN DE LA PLAN AND LICENSE DE LA PLAN AND LICENSE DE LA PLAN AND LICENSE DE LA PLAN AND L vergewissern Sie sich, dass der X-SCAN nicht beschädigt ist und dass die Dichtung am X-LINK™\* in gutem Zustand ist.
- SL SL ist, wischen Sie es mit einem feuchten Tuch ab und trocknen Sie es **•** Wenn das Gerät mit Salz- oder Chlorwasser in Kontakt gekommen anschließend mit einem weichen, sauberen Tuch.
	- **•** Wenn das Gerät nass ist, trocknen Sie es mit einem sauberen und weichen Tuch ab.
	- **•** Verwenden Sie den X-SCAN nicht unter Wasser.
	- **•** Tauchen Sie den X-SCAN nicht in Wasser ein.
- SR SR **•** Die Kleinteile können Erstickungen verursachen. **•** Entfernen Sie keine Teile des X-SCAN und verwenden Sie keine Werkzeuge, die den X-SCAN beschädigen (scharf, spitz, etc.) oder seine
	-

### **Laserki Asse 1: Gebrauchsempfehlungen**

- **•** Blicken Sie nicht in die Laserquelle
- Strahlen nicht mit dem Laser auf Ihre Augen
- **•** Richten Sie den Laser nicht auf die Augen von Personen oder Tieren
- **•** Richten Sie den Laser nicht auf Materialien, die den Strahl reflektieren.
- **•** Wenn das Glas des X-SCAN beschädigt ist, verwenden Sie das Produkt nicht mehr, da es zu einer Änderung des Laserpfads kommen kann.

#### **UMWELTSCHUTZ**

Beachten Sie bei der Entsorgung der Verpackung, des Akkus und des Altgeräts die lokalen Vorschriften zur Abfallentsorgung. Bringen Sie sie zu einer entsprechenden Sammelstelle, damit sie der ordnungsgemäßen Wiederverwertung zugeführt werden. Entsorgen Sie Ihr Altgerät nicht mit dem normalen Hausmüll.

Dieses auf dem Produkt angebrachte Symbol bedeutet, dass es sich um ein Gerät handelt, dessen Entsorgung der Richtlinie zur Entsorgung von Elektro- und Elektronik-Altgeräten (WEEE) unterliegt.

#### **REINIGUNG UND WARTUNG**

**•** Trennen Sie den X-SCAN vom Endgerät, bevor Sie ihn reinigen oder warten.

plus verat kann mit einem weichen, antistatischen und leicht feuchten luch<br>H**INWEIS:** Die Handelsmarken und -namen sind einem sind eigen eine der einem sind Eigentum ihrer jeweiligen PL **•** Reinigen Sie den X-SCAN nicht mit chemischen Substanzen (Alkohol, Benzol), chemischen Mitteln oder scheuernden Reinigungsmitteln, um eine Beschädigung der Teile oder Fehlfunktionen zu vermeiden. Das Gerät kann mit einem weichen, antistatischen und leicht feuchten Tuch gereinigt werden.

SL Wenn eine solche Reaktion auftritt, benutzen Sie den X-SCAN nicht mehr CROSSCALL – 245 RUE PAUL LANGEVIN 13290 AIX-EN-PROVENCE – SL **•** Zerkratzen und verändern Sie den X-SCAN nicht, da die in der Lackierung enthaltenen Substanzen eine allergische Reaktion hervorrufen können. Wenn eine solche Reaktion auftritt, benutzen Sie den X-SCAN nicht mehr und konsultieren Sie einen Arzt.

**•** Nehmen Sie den X-SCAN nicht selbst auseinander.

#### AR <u>a a component component</u> and the contract of the contract of the contract of the contract of the contract of the contract of the contract of the contract of the contract of the contract of the contract of the contract **GARANTIEBEDINGUNGEN**

SR SR für den Kundendienst unter www.crosscall.com > Support > Garantie) eine Für den in der Packung enthaltenen X-SCAN gilt bei normalem Gebrauch für die Dauer der Garantie (siehe unsere Allgemeinen Geschäftsbedingungen

FR  $\wedge$  that is a set of the set of the set of the set of the set of the set of the set of the set of the set of the set of the set of the set of the set of the set of the set of the set of the set of the set of the set Garantie gegen alle Defekte oder Funktionsstörungen, die aufgrund ihrer können. Diese Garantie gilt ab dem auf der Originalrechnung angegebenen Kaufdatum des Produkts.

EN • Strahlen nicht mit dem Laser auf Ihre Augen the Augen the Strahleiten zu den Garantiebedingungen finden Sie auf www.crosscall.com > [N Nach Ablauf dieser Frist endet die gewerbliche Garantie von Rechts wegen. Weitere Support > Garantie.

ES ES beeinträchtigt, übergeben Sie das Gerät bitte unserem Kundendienst. Ihr DE UMWELTSCHUTZ **DE EITEN EITEN EITEN EITEN ERLIGIGE ODER** EITEN ersetzt oder teilweise oder vollständig repariert. Diese Garantie deckt die **DE** Wenn der X-SCAN einen Defekt aufweist, der eine normale Nutzung Produkt wird nicht repariert oder ersetzt, wenn die Markenzeichen entfernt oder verändert wurden oder wenn Ihr Kaufbeleg nicht vorliegt oder unleserlich ist. Wenn sich der Konformitätsmangel oder Defekt bestätigt, wird Ihr Produkt Kosten für Ersatzteile und die Arbeitskosten.

IT IT folgende Dokumente und Informationen bei: Eine Kopie der Rechnung oder  $\mathbb{PT}$   $\rightarrow$  Dieses auf dem Produkt angebrachte Symbol bedeutet, dass es sich Website von Crosscall unter folgender Adresse eingesehen werden können: PI Bitte fügen Sie bei der Einsendung Ihres X-SCAN an unseren Kundendienst Quittung, aus der das Kaufdatum, der Produkttyp und der Name des Händlers hervorgehen. Eine Beschreibung des Defekts des Produkts. Wir bitten Sie, die Allgemeinen Geschäftsbedingungen für den Kundendienst zu lesen, die auf der www.crosscall.com

### $N_L$   $\overline{N_L}$   $\overline{N_L}$   $\overline{N$ **Konformität**

HR HR Bestimmungen der Richtlinie 2014/30/EU befindet. Der vollständige Text der EU-CROSSCALL erklärt hiermit, dass sich dieses Gerät in Übereinstimmung mit den grundlegenden Anforderungen und den anderen relevanten Konformitätserklärung ist unter folgender Internetadresse abrufbar https://www. crosscall.com/fr\_FR/userguides

Eigentümer.

X-SCAN, in Frankreich entwickelt und montiert

FRANKREICH www.crosscall.com

La guida rapida aiuta a familiarizzare con il nuovo dispositivo.

#### **accensione**

#### **1. APPLICAZIONE**

In occasione del primo utilizzo, installare sul proprio smartphone l'applicazione «X-TRACK».

Dopo averla installata, a ogni nuovo utilizzo sarà possibile passare direttamente alla parte «PREPARAZIONE».

#### **2. PREPARAZIONE**

#### **X-TRACK**

Aprire l'applicazione «X-TRACK» installata sullo smartphone. Al suo avvio si udirà un segnale sonoro.

#### **X-SCAN**

pt fornito con l'X-SCAN). L'X-SCAN è compatibile con tutti gli X-BLOCKER del **2. FORMATO DEI DATI**<br>Piamerchio CROSSCALI Inserire e agganciare l'X-SCAN nell'X-BLOCKER del proprio smartphone (non marchio CROSSCALL

Bloccare la vite di serraggio, quindi posizionare il connettore X-LINK™\* dell'X-SCAN sul connettore X-LINK™\* dello smartphone (la finestra di scansione

NL deve essere orientata verso l'alto del telefono), e agganciare l'X-BLOCKER codici1acilmente utilizzabile.<br>NL  $_{\rm HR}$  sganciando dapprima la tacca destra.  $^{+}$  . The set of the set of the set of the set of the set of the set of the set of the set of the set of the set of the set of the set of the set of the set of the set of the sullo smartphone. Per agganciare l'X-BLOCKER, posizionare una prima tacca nell'intaccatura corrispondente del proprio smartphone, quindi la seconda. Per rimuovere l'X-BLOCKER, effettuare la stessa operazione all'inverso, sganciando dapprima la tacca destra.

Al momento della connessione o disconnessione di X-LINK™\* si udirà un triplo segnale sonoro.

#### **configurazione**

L'applicazione «X-TRACK» offre la possibilità di scansionare i propri codici tramite:

- L'X-SCAN (decodifica hardware)
- **•** La fotocamera del proprio dispositivo CROSSCALL(decodifica software)
- AR L'applicazione «X-TRACK» offre la possibilità di scansionare i propri codici **4. PROFILO AGOSTILO** tramite:
	- Un pulsante galleggiante sull'interfaccia Android
- SR SR **•** Il pulsante fisico programmabile del proprio smartphone. Per farlo è

FR FR programmabile desiderato all'applicazione «X-TRACK». **Grazie per la fiducia e per l'acquisto di questo prodotto!** necessario associare, nelle impostazioni del proprio telefono, il pulsante

EN  $\quad$  AULENSIUME  $_{\rm EN}$ All'apertura dell'applicazione «X-TRACK», per impostazione predefinita ci si trova nella sezione «Attivatore». Per accedere alle altre impostazioni, premere

#### **1. ATTIVATORE**

ES ES pulsante fisico programmabile, nonché di definire con quali lettori (X-SCAN, Questa sezione permette di attivare o disattivare il pulsante galleggiante e il fotocamera del dispositivo) interagiranno. Per farlo, è necessario:

- DE 2. PREPARAZIONE → DE RESSUNO», «Fotocamera» o «Scanner». Se si seleziona «Nessuno», DE 2. PREPARAZIONE → DE **•** Sulla prima riga «Configurazione del pulsante galleggiante»: selezionare il pulsante galleggiante sparirà. Se il pulsante galleggiante è attivato, si ha la possibilità di spostarlo liberamente sul proprio schermo e di ridimensionarlo grazie al cursore dimensionale.
- IT IT **•** Sulla seconda riga «Configurazione del pulsante fisico Push to Talk: selezionare «Nessuno», «Fotocamera» o «Scanner».

#### **2. FORMATO DEI DATI**

In questa sezione è possibile configurare i prefissi e i suffissi da aggiungere ai codici scansionati, nonché il carattere terminale. Ad esempio è possibile aggiungere un a capo dopo ogni codice scansionato per creare un elenco di codici facilmente utilizzabile.

Come per l'aggiunta di un suffisso, è obbligatorio selezionare l'opzione «Attiva il suffisso» per poter utilizzare l'aggiunta di un carattere terminale.

#### **3. FOTOCAMERA E SCANNER**

ou caracter minimo e massimo che sassimo configurati subsequent de material punction of the configurati su dei<br>CONFIGURAZIONE PLANTINE AND RESERVED ON THE SOLO SERVED ON THE SOLO SERVED ON THE SOLO SERVED ON THE SOLO SERV In questa sezione è possibile configurare la lettura dei codici definendo i tipi di codice 1D e 2D che si desiderano leggere. È possibile inoltre definire il numero di caratteri minimo e massimo che si desidera decodificare. Se lo scanner e la diversi, sarà allora possibile effettuare 2 configurazioni diverse di lettura dei codici.

SL SLIV SCAN (decedifies berduces) a destra per trasmettergli la configurazione aggiornata. Un messaggio di conferma Scanner «Updated» (aggiornato) deve venire visualizzato.

#### **4. PROFILO**

In questa sezione si trova un riepilogo di tutte le impostazioni (Dettaglio della configurazione) registrate automaticamente non appena si cambia un'impostazione nell'applicazione. È possibile condividere le proprie impostazioni affinché altri utilizzatori possano replicare la stessa

 $30$ 

configurazione. Per farlo esistono 2 soluzioni:

#### FR Tramite il codice QR  $\blacksquare$  Framite il codice QR  $\blacksquare$ **Tramite il codice QR**

Generare un codice QR tramite l'opzione «Genera codice QR», che possa essere scansionato grazie all'opzione «Leggi un codice QR».

#### **Tramite il server**

Recuperare il file di configurazione facendo clic su «Recupera il file di configurazione» e condividerlo su un server. Da questo momento gli altri utilizzatore potranno importare questa configurazione indicando il percorso di accesso al server e facendo clic su «Importa».

#### **funzionamento**

IT IT e/o il pulsante fisico programmabile del proprio dispositivo per scansionare i Aprire l'applicazione che deve ricevere il codice (applicazione business, applicazione di trattamento testo, messaggistica, ecc.) e posizionare sullo schermo del proprio smartphone CROSSCALL il cursore nel campo dell'applicazione dove il codice sarà inserito.Premere il pulsante galleggiante codici. I codici scansionati saranno visualizzati automaticamente nella zona selezionata.

#### **X-SCAN**

 $\mathbb{N}$  scansione sarà effettuata.  $\bigwedge$ A ogni pressione sull'attivatore scelto, il LED bianco si attiverà per illuminare la zona scansionata, verrà visualizzato un visore laser rosso per aiutare a centrare il dispositivo sul codice e un segnale sonoro si attiverà quando la scansione sarà effettuata.

#### **FOTOCAMERA**

Posizionare la croce sul codice da scansionare. Un bip sonoro conferma il rilevamento della decodifica.

#### **indicatori**

- PL PL **•** Se il dispositivo è bagnato, asciugarlo con un panno pulito e morbido. **•** Triplo segnale sonoro: Connessione e disconnessione da X-LINK™\* dell'X-SCAN all'X-LINK™\* del dispositivo
	- Segnale sono unico: codice scansionato
	- **•** LED bianco: pressione del pulsante galleggiante e/o programmabile
	- **•** Visore rosso: pressione del pulsante galleggiante e/o programmabile

#### **PRECAUZIONI D'USO**

- **•** I piccoli pezzi possono causare soffocamento.
- Si raccomanda di utilizzare l'X-SCAN a temperature comprese tra -20 e 60 °C.
- SR SR **•** Non esporlo alla polvere, ai raggi diretti del sole, ad elevate condizioni di

umidità e di calore o a qualsiasi impatto meccanico.

- **•** Evitare gli urti.
- **•** Se il dispositivo si surriscalda, se è caduto o è stato danneggiato, cessare immediatamente di utilizzarlo.
- EN EN **•** Non lasciare che bambini o animali mastichino o lecchino il dispositivo.
	- **•** Non utilizzare prodotti di pulizia aggressivi o solventi quali benzina o alcol: rischio di danneggiamento.
- ES at a constant on the product on the superficial metallici di questo dispositivo e il suo imballaggio per evitare<br>El accesso al server e facendo clic su «Importa». La constance in the care of the constant of the constant **•** Essere particolarmente prudenti con i bordi, le superfici irregolari e gli qualsiasi lesione o danno possibile.
- DE Aprire l'applicazione che deve ricevere il codice (applicazione business, come conseguenza un rischio d'incendio o di elettrocuzione, o il completo DE **•** Non modificare, riparare o smontare il dispositivo. Ciò potrebbe avere deterioramento del dispositivo. Tutto questo non è coperto dalla garanzia.
	- **•** Non tentare di sostituire un elemento da sé; se un elemento deve essere sostituito, rivolgersi al rivenditore.
- PT PT sorveglianza o dell'ottenimento di istruzioni preventive relative all'utilizzo **•** Questo dispositivo non deve essere utilizzato da persone (bambini inclusi) con capacità fisiche, sensoriali o mentali ridotte o da persone prive di esperienza o conoscenze, a meno che non possano beneficiare, grazie alla presenza di una persona responsabile della loro sicurezza, di una dello stesso. È opportuno sorvegliare i bambini per assicurarsi che non giochino con il dispositivo.

### **PRECAUZIONI D'USO E IMPERMEABILITÀ**

- HR HR non sia danneggiato e che la guarnizione a livello dell'X-LINK™\* sia in **•** Per garantire l'impermeabilità (IP65) dell'X-SCAN, verificare che questo buono stato.
	- **•** Se il dispositivo è stato bagnato con acqua salata o clorata, pulirlo un panno umido, quindi asciugarlo con un panno morbido e pulito.
	-
	- **•** Non utilizzare l'X-SCAN sott'acqua.
	- **•** Non immergere l'X-SCAN in acqua.
- SL SL Non rimuovere i componenti dell'X-SCAN e non utilizzare strumenti in grado di danneggiarlo (appuntiti, taglienti, ecc.) e di comprometterne l'impermeabilità (IP65).

#### $\triangle$  **laser di classe 1: Raccomandazioni per l'uso**

- **•** Non guardare la fonte laser
- Non proiettare il laser nei propri occhi

- Non dirigere il laser negli occhi di una persona o di un animale
- 
- **•** Se il vetro dell'X-SCAN è danneggiato, non utilizzare più il prodotto, potrebbe verificarsi un cambio di traiettoria del laser

#### **PROTEZIONE DELL'AMBIENTE**

Rispettare la normativa locale in materia di smaltimento dei rifiuti quando ci si disfa dell'imballaggio, della batteria o del prodotto usato. Conferirli in un punto con i normali rifiuti domestici.

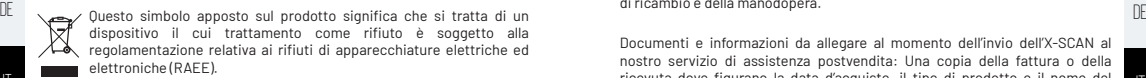

#### **Scatola / Carta (PAP 21)**

principale interferenzia di conferirlo in raccolta. Riduci il volume dell'imballaggio **di conferenti di conferir di provinciale dell'imballaggio prima di conferirlo in raccolta. Riduci il volume dell'imballaggio <b>di confer** Raccolta differenziata. Verifica le disposizioni del tuo Comune. Svuota prima di conferirlo in raccolta.

#### **PULIZIA E MANUTENZIONE**

- **•** Scollegare l'X-SCAN dal dispositivo prima di ogni intervento di pulizia o manutenzione.
- HR **·** Non pulire IX-SCAN con sostanze chimiche (alcol, benzene), agenti **AVVERTENZA**: I marchi commerciali e i nomi commerciali sono di proprietà dei HR **•** Non pulire l'X-SCAN con sostanze chimiche (alcol, benzene), agenti chimici o detergenti abrasivi per non danneggiare i componenti o provocare un malfunzionamento. Il dispositivo può essere pulito con un panno morbido antistatico e leggermente umido
	- **•** Non graffiare e non alterare l'X-SCAN poiché le sostanze contenute nella pittura potrebbero causare una reazione allergica. Nell'eventualità che ciò si verificasse, interrompere immediatamente l'utilizzo dell'X-SCAN e consultare un medico.
- SL SL **•** Non smontare l'X-SCAN da sé.

#### **CONDIZIONI DI GARANZIA**

AR AR L'X-SCAN contenuto nella scatola è garantito contro qualsiasi difetto o specializzo, per la quiala della dialattia (consuluado de unidamente alle nusue de la serve de la serve de la s<br>SR sondizioni generali di assistenza postvendita sul sito www.crosscall.com > malfunzionamento che potrebbe insorgere a seguito della sua progettazione o della sua fabbricazione o di un guasto del materiale, nelle normali condizioni di utilizzo, per la durata della garanzia (consultabile unitamente alle nostre

FR FR **•** Non proiettare il laser su materiali riflettenti il suo raggio Assistenza > Garanzia) valida dalla data d'acquisto del prodotto, riportata sulla fattura originale.

EN EN La garanzia commerciale cessa di diritto al termine del suddetto periodo. Per maggiori informazioni sulle condizioni di garanzia, visitare www.crosscall.com > Assistenza > Garanzia.

ES disfa dell'imballaggio, della batteria o del prodotto usato. Conferirli in un punto postvendita. Il prodotto non sarà né riparato né sostituito se i marchi depositati prodotto i conferir discousto è mancante o<br>di raccol Nel caso in cui l'X-SCAN presentasse un guasto che impedisse il suo utilizzo normale, è necessario affidare il dispositivo al nostro servizio di assistenza postvendita. Il prodotto non sarà né riparato né sostituito se i marchi depositati sono stati rimossi o modificati o se la ricevuta d'acquisto è mancante o illeggibile. Se il difetto di conformità o il vizio è confermato, il prodotto sarà sostituito o riparato in tutto o in parte. Questa garanzia copre i costi dei pezzi di ricambio e della manodopera.

IT IT ricevuta dove figurano la data d'acquisto, il tipo di prodotto e il nome del Documenti e informazioni da allegare al momento dell'invio dell'X-SCAN al nostro servizio di assistenza postvendita: Una copia della fattura o della distributore. Una descrizione del guasto del prodotto. Invitiamo a prendere conoscenza delle condizioni generali del servizio postvendita disponibili sul sito Internet di Crosscall al seguente indirizzo: www.crosscall.com

# **conformità**

NL NL alle altre disposizioni pertinenti della direttiva 2014/30/UE. Il testo completo della CROSSCALL dichiara che questo dispositivo è conforme ai requisiti essenziali e Dichiarazione di conformità dell'UE è disponibile al seguente indirizzo web https:// www.crosscall.com/fr\_FR/userguides

loro proprietari rispettivi.

X-SCAN, progettato e assemblato in Francia

PL . Non graffiare e non alterare l'X-SCAN poiché le sostanze contenute nella CROSSCALL - 245 RUE PAUL LANGEVIN 13290 AIX-EN-PROVENCE - www. PL crosscall.com

#### **Obrigada pela sua confiança e pela compra deste produto!**

O manual de início rápido facilita a introdução ao seu novo aparelho.

#### **colocação em funcionamento**

#### **1**. **APLICAÇÃO**

Durante a sua primeira utilização, deverá instalar no seu Smartphone, a aplicação «X-TRACK».

Após a instalação da aplicação, poderá, a cada nova utilização passar diretamente para a parte «PREPARAÇÃO».

#### **2**. **PREPARAÇÃO**

#### **X-TRACK**

 $\parallel$  um sinal sonoro.  $\parallel$ Abra a aplicação «X-TRACK» instalada no seu Smartphone. Ao lançar ouvirá um sinal sonoro.

#### **DIGITALIZAÇÃO**

pt com o X-SCAN é compatível com a totalidade dos X-BLOCKER da com parágrafo após cada código digitalizado para criar uma lista de códigos proposa de códigos proposa de códigos proposas de comparactiva de códigos proposas Insira e encaixe o X-SCAN no X-BLOCKER do seu Smartphone (não fornecido com o X-SCAN). O X-SCAN é compatível com a totalidade dos X-BLOCKER da marca CROSSCALL.

Bloqueie o parafuso de aperto, posicione o conector X-LINK™\* do X-SCAN no conector X-LINK™\* do seu Smartphone (a janela de scan deve estar orientada

NL para o topo do telefone), e encaixe o X-BLOCKER no seu Smartphone.<br>NL Para encaixar o X-BLOCKER, posicione uma primeira garra no entalhe correspondente do seu Smartphone, e depois a segunda.Em seguida, retirar o X-BLOCKER, proceder à manipulação no sentido inverso desencaixando primeiro a garra direita.

Durante a conexão e a desconexão X-LINK™\* ouvirá um triplo sinal sonoro.

#### **configuração**

A aplicação «X-TRACK» oferece-lhe a possibilidade de digitalizar os seus códigos via:

- $\mathbb{S}^1$  O X-SCAN (descodificação material)  $\mathsf{S}^1$ 
	- **•** A Câmara do seu terminal CROSSCALL (descodificação do software)

AR AR outros utilizadores possam replicar a sua configuração. Para isso, existem 2 A aplicação «X-TRACK app» oferece-lhe a possibilidade de digitalizar os seus códigos via:

- Um botão flutuante na interface Android
- SR associar, nos parâmetros do seu telefone, o botão programável desejável Crie um QR code via a opção «Criar QR code», que pode ser digitalizado graças SR **•** Um botão físico programável do seu Smartphone. Para isso, deverá associar, nos parâmetros do seu telefone, o botão programável desejável à aplicação « X-TRACK ».

FR FR «Acionador». Para aceder aos outros parâmetros, prima nas 3 barras situadas Na abertura da aplicação «X-TRACK» estará, por defeito, na secção no topo esquerdo do seu ecrã.

#### **1. ACIONADOR**

EN CULUCAÇAU EM FUNCIUNAMENTU<br>Esta secção permite-lhe ativar ou desativar o botão flutuante e o botão físico e EN programável, e definir com que leitores (X-SCAN, câmara do terminal) estes vão interagir. Para isso, deverá:

- ES aplicação «X-TRACK».<br>Após a instalação da aplicação, poderá, a cada nova utilização passar «Câmara» ou «Scanner».Se selecionar «Nenhum», o botão flutuante irá (S DE 2. PREPARAÇÃO DE CONSTRUIREA E DE CONSTRUIREA E DE CONSTRUIREA E DE CONSTRUIREA E DE CONSTRUIREA DE CONSTRUIREA E DE CONSTRUIREA E DE CONSTRUIREA E DE CONSTRUIREA E DE CONSTRUIREA E DE CONSTRUIREA E DE CONSTRUIREA E DE **•** Na 1ª linha «Configuração botão flutuante»: selecionar «Nenhum», desaparecer. Se o botão flutuante estiver ativo, terá a possibilidade de o deslocar livremente no seu ecrã e de o redimensionar graças ao cursor dimensão.
	- **•** Na 2ª linha «Configuração do botão físico Push To Talk»: selecionar «Nenhum», «Câmara» ou «Scanner».

#### **2. FORMATO DOS DADOS**

Nesta secção pode configurar os prefixos e sufixos a adicionar aos códigos digitalizados, bem como o caractere de fim. Pode, por exemplo, adicionar facilmente exploráveis.

Como para a adição de um sufixo, deverá obrigatoriamente selecionar a opção «Ativar o sufixo» para poder utilizar a adição de um caractere de fim.

#### **3**. **CÂMARA E SCANNER**

HR primeiro a garra direita.<br>Caracteres mínimo e máximo que pretende descodificar. Se configurou o scan HR (HR) caracteres mínimo e máximo que pretende descodificar. Se configurou o scan Nesta secção pode configurar a leitura dos códigos, definindo os tipos de códigos 1D e 2D que pretende ler. Pode igualmente definir o número de e a câmara em botões (flutuante e push to talk) diferentes, poderá então fazer 2 configurações diferentes de leitura dos códigos.

PL CONFIGURAÇÃO **CONFIGURAÇÃO** DE SA SECÇÃO SCANNER, deve obrigatoriamente clicar no ícone do scanner no PL topo direito para lhe transmitir a configuração atualizada. Uma mensagem de configuração de Scanner «Updated» deverá surgir.

#### **4**. **PERFIL**

Nesta secção, encontrará um recapitulativo dos seus parâmetros (detalhe da configuração), registados automaticamente assim que muda um parâmetro na aplicação. Tem a possibilidade de partilhar os seus parâmetros para que os soluções:

#### **Via o QR code**

à opção «Ler um QR code»

зветными произведениями произведения в союзниками произведения в союзниками и союзниками произведения в союзни<br>Зб

#### **Via servidor**

configuração» e partilhe-o num servidor. A partir deste momento, os outros utilizadores poderão importar a sua configuração indicando o caminho de acesso ao servidor e clicando em «Importar».

#### **FUNCIONAMENTO**

ES e processamento de texto, caixa de e-mail,...), e posicione no ecrã do seu completa deterioração do aparelho. Tudo isto não está coberto pela esta coberto pela esta coberto pela esta coberto pela esta coberto pela esta DE automaticamente na zona selecionada. <sup>DE</sup> este aparelho não está previsto para ser utilizado por pessoas (incluindo DE automaticamente na zona selecionada. DE Abra a sua aplicação que deve receber o código (aplicação atividade, aplicação Smartphone CROSSCALL o seu cursor no campo de aplicação onde o código deve ser inserido.Prima o botão flutuante e/ou o botão físico programável do seu terminal para digitalizar os códigos. Os códigos digitalizados automaticamente na zona selecionada.

#### **X-SCAN**

IT Acada pressão no acionado escolhido, a LED branca vai acionar para iluminar recebido previamente instruções<br>A segurança, de supervisão ou se tiverem recebido previamente instruções iluminar de supervisão ou se tiverem r A cada pressão no acionador escolhido, a LED branca vai acionar para iluminar a zona digitalizada, um visor laser vai aparecer a vermelho para o ajudar a centrar o seu aparelho sobre o código, e um sinal sonoro surgirá quando a digitalização é efetuada.

#### **CÂMARA**

Posicionar a cruz sobre o código a digitalizar, um sinal sonoro confirma a deteção da codificação.

#### **indicadores**

- **•** Triplo sinal sonoro: Conexão e desconexão X-LINK™\* do X-SCAN au X-LINK™\* do terminal
- Sinal sonoro único: código digitalizado
- **•** LED branca: prima o botão flutuante e/ou programável
- PL PL **•** Visor vermelho: prima o botão flutuante e/ou programável

#### **PRECAUÇÕES DE UTILIZAÇÃO**

- SL SL **•** As peças pequenas podem provocar asfixia.
	- Recomenda-se a utilização do X-SCAN a temperaturas compreendidas entre  $-20^{\circ}$ C e 60 $^{\circ}$ C.
- AR AR **•** Não exponha à poeira, raios diretos do sol, condições de grande humidade e calor nem a qualquer choque mecânico.
	- **•** Evite choques.
- SR SR **•** Não projete o laser para materiais que refletem o raio**•** Se o aparelho sobreaquecer, se cair, ou tiver sido danificado, pare imediatamente de o utilizar.
- **•** Não permita que crianças ou animais coloquem o aparelho na boca.
- $^{FR}$  Recupere o ficheiro de configuração ao clicar em «Recuperar o ficheiro de  $\quad \bullet \quad$ Não utilize produtos de limpeza agressivos nem solventes, como gasolina  $\quad$  Fi **•** Não utilize produtos de limpeza agressivos nem solventes, como gasolina ou álcool: risco de deterioração.
- nuclaiment d'annoncement de la construction dans les productions de la construction de la construction d'annon<br>Canos ou précision dans un précision dans la construction de la construction de la construction de la construc **•** Tenha cuidado com as extremidades, superfícies irregulares, peças metálicas deste aparelho e da sua embalagem para evitar eventuais danos ou prejuízos.
	- **•** Não modifique, repare ou desmonte este aparelho. Consequentemente, isto poderia provocar um risco de incêndio, eletrocussão ou uma completa deterioração do aparelho. Tudo isto não está coberto pela garantia.
	- **•** Não tente mudar uma peça sozinho. Se for necessário substituir uma peça, contacte o seu revendedor.
	- crianças) cujas capacidades físicas, sensoriais ou mentais sejam reduzidas nem por pessoas sem experiência ou conhecimentos, exceto se usufruírem, por intermédio de uma pessoa responsável pela sua sobre a utilização do aparelho. É necessário vigiar as crianças para garantir que não brincam com o aparelho.

## PT CÂMARA<br>PRECAUÇÕES DE UTILIZAÇÃO E ESTANQUIDADE

- $N$ L $N$ **•** Para garantir a estanquicidade (IP65) do X-SCAN, verifique que este não se contra danificado e que a junta ao nível do X-LINK™\* está em bom estado.
	- **•** Se o aparelho estiver molhado com água salgada ou com cloro, limpe-o com um pano húmido e seque-o com um pano macio e limpo.
- HR HR **•** Se o telemóvel estiver molhado, seque-o muito bem com um pano limpo e macio.
	- **•** Não utilize o X-SCAN debaixo de água.
	- **•** Não mergulhe o X-SCAN na água.
	- **•** Não retire as peças do X-SCAN, e não utilize utilize uma ferramenta que possa danificá-la (pontiaguda, cortante, etc.). e comprometer a sua estanquicidade (IP65).

## **laser classe 1: RECOMENDAÇÕES DE UTILIZAÇÃO**

- **•** Não olhe para a fonte de laser
- Não projete laser para os seus olhos
- **•** Não oriente o laser para os olhos de uma pessoa ou de um animal
- 

зветных произведениях произведениях произведениях произведениях произведениях произведениях произведениях прои<br>В этом произведения произведения произведения произведения произведения произведения произведения произведения

- 
- **•** Se o vidro do X-SCAN estiver danificado, não utilize mais o produto, uma alteração de trajetória do laser poderá acontecer

#### **PROTEÇÃO DO MEIO AMBIENTE**

EN EN Certifique-se de que respeita a regulamentação local em matéria de eliminação de resíduos quando descarta a embalagem, a bateria ou o produto usados. Coloque-os num ponto de recolha para que sejam corretamente reciclados. Não coloque o seu produto usado no lixo doméstico.

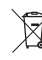

DE **DE DE ENERGIST DE LA CONSTRUCT DE LA CONSTRUCT DE LA CONSTRUCT DE LA CONSTRUCT DE LA CONSTRUCT DE LA CONSTRUCT DE LA CONSTRUCT DE LA CONSTRUCT DE LA CONSTRUCT DE LA CONSTRUCTION DE LA CONSTRUCTION DE LA CONSTRUCTION DE** Este símbolo presente no produto significa que se trata de um aparelho cujo tratamento enquanto resíduo está sujeito à regulamentação relativa aos resíduos de equipamentos elétricos e eletrónicos (REEE).

### **LIMPEZA E MANUTENÇÃO**

- IT · Desligue O X-SCAN do terminal antes de qualquer limpeza ou manutenção.<br>IT interviewe antes de qualquer limpeza ou manutenção.
- premientos duna avanca. O aparemo poue ser impo com um pano macio<br>PT antiestático e ligeiramente húmido. **•** Não limpe o X-SCAN com substâncias químicas (álcool, benzeno), agentes químicos ou de limpeza abrasivos para não danificar as peças nem provocar uma avaria. O aparelho pode ser limpo com um pano macio
- NL NL interrompa imediatamente a utilização do X-SCAN e consulte um médico. **•** Não raspe e não altere o X-SCAN, visto que as substâncias incluídas na tinta podem causar uma reação alérgica. Se tal reação ocorrer,
	- **•** Não desmonte o X-SCAN.

#### HR CONDIÇUES DE GARANTIA DE DE LA CONDENTATION DE LA CONDENTATION DE LA CONDENTATION DE LA CONDIÇUES DE GARANTIA DE LA CONDENTATION DE LA CONDENTATION DE LA CONDENTATION DE LA CONDENTATION DE LA CONDENTATION DE LA CONDENTA **CONDIÇÕES DE GARANTIA**

PL período da garantia (consultável com as nossas condições gerais de Serviço de Caracterías de Serviço de Plance de Serviço de Plance de Serviço de Plance de Serviço de Plance de Serviço de Plance de Serviço de Plance de O X-SCAN presente na caixa possui garantia contra qualquer defeito ou anomalia de funcionamento que possa surgir devido à sua conceção ou fabrico ou a um defeito do material, em condições normais de utilização, durante o de Apoio ao Cliente em www.crosscall.com > Assistência > Garantia), válida a contar da data da compra do produto, conforme consta na sua fatura original.

SL SL sobre as condições de garantia, consulte www.crosscall.com > Assistência > Garantia. A garantia comercial termina, de pleno direito, findo este prazo. Para mais detalhes

AR AR AREN DE LA para o nosso Serviço pós-venda. O seu produto não será reparado nem<br>AR envia-titulades de la produto nacional de contrado no contrado de la produto de la produto de la produto de sparado, total ou parcialmente. Esta garantia abrange as despesas com peças<br>SR e presenta de obre Caso o X-SCAN apresente uma avaria que impeça a sua utilização normal, deve substituído se as marcas colocadas tiverem sido retiradas ou modificadas ou se o recibo da sua compra estiver em falta ou for ilegível. Se a falta de conformidade ou o defeito for confirmado, o seu produto será substituído ou e mão de obra.

FR extended a fatura de posta da fatura de posta de posta de posta de posta de posta da fatura ou do recibo, indicando a data de FR<br>Segundo de contra de posicional de posicional de posicional de posta de contra de distribu Documentos e informações a anexar durante o envio do X-SCAN para o nosso compra, o tipo de produto e o nome do distribuidor. Uma descrição da avaria do produto. Convidamo-lo a tomar conhecimento das condições gerais de servico pós-venda disponíveis no site da Crosscall no seguinte endereco: www.crosscall.com

# **CONFORMIDADE**

ES<br>CROSSCALL declara que este dispositivo está em conformidade com os requisitos essenciais e outras disposições relevantes da Directiva 2014/30/UE. O texto completo da Declaração de Conformidade da UE está disponível no seguinte

> **AVISO**: As marcas comerciais e nomes comerciais são propriedade dos seus respetivos proprietários.

X-SCAN, concebido e montado em França

CROSSCALL – 245 RUE PAUL LANGEVIN 13290 AIX-EN-PROVENCE – FRANÇA www.crosscall.com

#### **Wij danken u voor uw vertrouwen en de aankoop van dit product!**

De snelstartgids vereenvoudigt het gebruik van uw nieuwe toestel.

#### **opstarten**

#### **1. APPLICATIE**

Bij uw eerste gebruik moet u de applicatie «X-TRACK» in op uw smartphone installeren.

Zodra de applicatie is geïnstalleerd, kunt u elke keer dat u dit gebruikt rechtstreeks naar de rubriek «VOORBEREIDING» gaan.

#### **2. VOORBEREIDING**

#### **X-TRACK**

 $\parallel$  opstarten hoort u een piep.  $\parallel$ Open de applicatie «X-TRACK» die op uw smartphone is geïnstalleerd. Bij het opstarten hoort u een piep.

#### **X-SCAN**

Plaats en klem de X-SCAN in de X-BLOCKER van uw smartphone (niet van het merk CROSSCALL.

NL naar de bovenkant van de telefoon gericht zijn) en klik de X- BLOCKER op uw laatste teken te kunnen gebruiken. Draai de klemschroef vast, plaats vervolgens de X-LINK™\*-connector van de X-SCAN op de X-LINK™\*-connector van uw smartphone (het scanvenster moet smartphone. Om de X-BLOCKER vast te klikken, plaatst u een eerste haakje in de overeenkomstige inkeping van uw smartphone en vervolgens het tweede haakje.Om de X-BLOCKER te verwijderen, voert u de handeling in omgekeerde volgorde uit door eerst de rechterhaak los te klikken.

Bij het aansluiten of loskoppelen van de X-LINK™\* hoort u een driedubbele pieptoon.

#### **instelling**

De applicatie «X-TRACK» biedt u de mogelijkheid uw codes te scannen via:

- $SL$   $\bullet$  De X-SCAN (hardwaredecodering)  $SL$ • De X-SCAN (hardwaredecodering)
	- **•** De camera van uw CROSSCALL-toestel (softwaredecodering)

De applicatie «X-TRACK app» biedt u de mogelijkheid uw codes te scannen via:

- Een zwevende knop op de Android-interface
- SR SR koppelen aan de «X-TRACK»-applicatie. **•** De programmeerbare fysieke knop op uw smartphone. Om dit te doen, moet u in uw telefooninstellingen de gewenste programmeerbare knop

FR FR «Trigger»-rubriek. Om toegang te krijgen tot de andere instellingen klikt u op Bij het openen van de «X-TRACK»-applicatie bevindt u zich standaard in de de 3 staafjes linksboven in uw scherm.

#### **1. TRIGGER**

EN **UPSIAKIEN** EN EN ENDERGEE EN DE EN DE EN DE EN DE EN DE EN DE EN DE EN DE EN DE EN DE EN DE EN DE EN DE EN DE activeren of deactiveren en bepalen met welke readers (X-SCAN, camera van het toestel) ze zullen communiceren. Om dit te doen moet u:

- ES ES **•** Op de 1e regel «Configuratie zwevende knop»: selecteer «Geen», «Camera» of «Scanner». Als u «Geen» selecteert, verdwijnt de zwevende knop. Als de zwevende knop is geactiveerd, heeft u de mogelijkheid om deze vrij op uw scherm te verplaatsen en het formaat ervan te wijzigen met de cursor afmetingen.
- DE DE **•** Op de 2e regel «Configuratie fysieke knop Push To Talk»: selecteer «Geen», «Camera» of «Scanner».

#### **2. GEGEVENSFORMAAT**

pt meegeleverd met de X-SCAN). De X-SCAN is compatibel met elke X-BLOCKER wat blyvoorbeeld na elke gescande code een nieuwe regel toevoegen om een p<br>PT van het met c'honsscal is voorbeeld as de staat de voorbeeld op matkel In deze sectie kunt u de voor- en achtervoegsels configureren die aan de gescande codes moeten worden toegevoegd, evenals het laatste teken. U kunt bijvoorbeeld na elke gescande code een nieuwe regel toevoegen om een gemakkelijk bruikbare codelijst te maken.

> Net als bij het toevoegen van een achtervoegsel, is het noodzakelijk om de optie «Achtervoegsel inschakelen» te selecteren om de toevoeging van een laatste teken te kunnen gebruiken.

#### **3. CAMERA EN SCANNER**

HR volgorde uit door eerst de rechterhaak los te klikken.<br>2D-codes te definiëren die u wilt lezen. U kunt ook het minimum- en maximum - HR (HR) en maximum - en maximum In deze sectie kunt u het lezen van de codes configureren door de typen 1D- en aantal tekens instellen dat u wilt decoderen. Als u de scan en de camera op verschillende knoppen hebt geconfigureerd (zwevend en push to talk), kunt u 2 verschillende configuraties uitvoeren voor het lezen van codes.

PL PL In het scannergedeelte is het noodzakelijk om op het scannerpictogram rechtsboven te klikken om de bijgewerkte configuratie over te dragen. Er moet een bevestigingsbericht "Scanner bijgewerkt" worden weergegeven.

#### **4. PROFIEL**

AR AR wijzigt. U heeft de mogelijkheid uw instellingen te delen, zodat andere In deze sectie vindt u een overzicht van uw instellingen (Configuratiegegevens), die automatisch worden opgeslagen zodra u een instelling in de applicatie gebruikers uw configuratie kunnen repliceren. Om dit te doen zijn er 2 oplossingen:

#### **Via de QR-code**

 $^\text{FR}$  Genereer een QR-code via de optie «QR-code genereren», die kan worden van de Als het apparaat oververhit raakt, gevallen of beschadigd is, stop het  $\:$  FR gescand met de optie «Een QR-code lezen»

#### **Via de server**

EN EN Haal het configuratiebestand op door te klikken op «Het configuratiebestand ophalen» en deel het op een server. Vanaf dat moment kunnen andere gebruikers uw configuratie importeren door het toegangspad naar de server aan te geven en op «Importeren» te klikken.

#### **werking**

DE DE tekstverwerkingsapplicatie, berichtendienst, enz.) en plaats uw cursor op Open uw applicatie die de code moet ontvangen (zakelijke applicatie, het scherm van uw CROSSCALL-smartphone in het veld van de applicatie waar de code moet worden ingevoerd.Druk op de zwevende knop en/of de programmeerbare fysieke knop op uw toestel om de codes te scannen. De gescande codes verschijnen automatisch in het geselecteerde gebied.

#### **X-SCAN**

PT Liedlampje geactiveerd om het gescande gebied te verlichten, wordt van deze persoon de gebruiksinstructies hebben gekregen. PI<br>Politiedlampje geactiveerd om het gescande gebied te verlichten, verschijnt er een van deze Elke keer dat de geselecteerde trigger wordt ingedrukt, wordt de witte rood laserframe om u te helpen uw apparaat op de code te centreren en klinkt er een geluidssignaal wanneer de scan is voltooid.

#### **CAMERA**

Plaats het kruis op de te scannen code, een pieptoon bevestigt detectie en decodering.

#### **indicatoren**

- **•** Driedubbele piep: Aansluiten en loskoppelen van de X-LINK™\* van de X-SCAN op de X-LINK™\* van het toestel
- Enkele piep: code gescand
- **•** Wit ledlicht: druk op de zwevende en/of programmeerbare knop
- CL CONFIDENCE TO A COMPUTER ON THE CONFIDENCE OF SUBSIDIAL CONFIDENCE SUBSIDIAL CONFIDENCE SUBSIDIAL SUBSIDIAL SUBSIDIAL SUBSIDIAL SUBSIDIAL SUBSIDIAL SUBSIDIAL SUBSIDIAL SUBSIDIAL SUBSIDIAL SUBSIDIAL SUBSIDIAL SUBSIDIAL S • Rood frame: druk op de zwevende en/of programmeerbare knop

#### **VOORZORGSMAATREGELEN BIJ GEBRUIK**

- AR AR **•** De kleine onderdelen kunnen verstikking veroorzaken.
	- Het wordt aanbevolen om de X-SCAN te gebruiken bij temperaturen tussen -20°C en 60°C.
- SR SR hoge temperaturen of aan mechanische schokken. **•** Niet blootstellen aan stof, direct zonlicht, een hoge luchtvochtigheid of
- **•** Vermijd schokken.
- **•** Als het apparaat oververhit raakt, gevallen of beschadigd is, stop het gebruik dan onmiddellijk.
- **•** Laat uw kinderen of huisdieren niet likken aan of kauwen op het apparaat.
- **•** Gebruik geen agressieve reinigings- of oplosmiddelen zoals benzine of alcohol: dit kan schade veroorzaken.
- ES ES **•** Wees voorzichtig met randen, ongelijke oppervlakken, metalen deeltjes van dit product en de verpakking om mogelijk letsel of schade te voorkomen.
	- **•** Dit product niet wijzigen, repareren of demonteren. Dit kan brandgevaar, elektrische schok of complete beschadiging van het apparaat veroorzaken. Dit wordt niet door de garantie gedekt.
	- **•** Niet proberen een onderdeel zelf te vervangen. Neem contact op met uw dealer voor elke reparatie.
- IT IT kinderen) die beperkte fysieke, zintuiglijke of mentale capaciteiten **•** Dit apparaat dient niet gebruikt te worden door personen (waaronder bezitten, of door personen die geen ervaring of kennis van het apparaat hebben, behalve als deze personen onder toezicht van een andere persoon die verantwoordelijk is voor hun veiligheid het apparaat gebruiken of van deze persoon de gebruiksinstructies hebben gekregen. Houd kinderen onder toezicht, zij dienen niet te spelen met het apparaat.

## NL NL  **VOORZORGSMAATREGELEN EN WATERDICHTHEID**

- **•** Om de waterdichtheid (IP65) van de X-SCAN te garanderen, moet u controleren of deze niet beschadigd is en of de afdichting ter hoogte van de X-LINK™\* in goede staat verkeert.
- HR **INDICATOREN IN DESCRIPTION OF ALS het apparaat in contact is geweest met zeewater of chloorwater, veeg i<sup>HR</sup>** het dan schoon met een vochtige doek en droog het met een droge en schone doek.
- PL PL PERSON PROGRESS AS HET OPSTALL AS HET OCCUPATION OF ALS het toestel nat is, droog het dan zorgvuldig af met een schone, zachte PL<br>PL PREAD PICK COMPANY ASSAULT AND THE SERVICE OF A LIFE OF A LIFE OF A LIFE OF A LIFE doek
	- **•** Gebruik de X-SCAN niet onder water.
	- **•** Dompel de X-SCAN niet onder in water,
	- Verwijder geen onderdelen van de X-SCAN en gebruik geen gereedschap dat de X-SCAN kan beschadigen (puntig, scherp enz.) en de waterdichtheid (IP65) kan aantasten.

## **klasse 1 laser: AANBEVELINGEN voor gebruik**

- **•** Kijk niet in het laserlicht
- Richt de laser niet op uw ogen

44 45 • Richt de laser niet in de ogen van personen of dieren

- **•** Projecteer de laser niet op een materiaal dat de straal weerkaatst
- meer, er kan een verandering in het traject van de laser optreden

#### **MILIEUBESCHERMING**

Houd u aan de lokale regelgeving op het gebied van afvalverwijdering bij het weggooien van de verpakking, de batterij en het afgedankte product. Breng deze producten naar een verzamelpunt zodat ze correct gerecycled kunnen worden. Gooi uw afgedankte product niet weg bij het huisvuil.

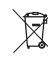

DE  $\overline{ }$  qua afvalverwerking onder de verordening inzake afgedankte **CONFORMITEIT** Dit symbool op het product betekent dat het gaat om een apparaat dat elektrische en elektronische apparatuur (AEEA) valt.

#### **REINIGING EN ONDERHOUD**

- **•** Ontkoppel de X-SCAN van het toestel voor reiniging of onderhoud.
- PT persies and the commercies of the commercies and the commercies of the commerciële merken en commerciële namen zijn PT<br>PT beschadigen of de werking aantasten. Het apparaat kan worden gereinigd **•** Maak de X-SCAN niet schoon met chemische middelen (alcohol, benzeen), chemische stoffen of schurende middelen, want die kunnen onderdelen beschadigen of de werking aantasten. Het apparaat kan worden gereinigd met een zachte, antistatische, licht vochtige doek
	- **•** Maak geen krassen op of aanpassingen aan de X-SCAN want de bestanddelen in de verf kunnen een allergische reactie veroorzaken. Als een dergelijke reactie zich voordoet, stop dan direct met het gebruik van de X-SCAN en raadpleeg een arts.
	- **•** Demonteer de X-SCAN niet zelf.

#### **GARANTIEVOORWAARDEN**

PL PL die zich zouden kunnen voordoen vanwege het ontwerp, de vervaardiging of  $SL$  van uw product die op uw originele factuur vermeld staat. Uw X-SCAN in de doos, is gegarandeerd tegen alle storingen en gebreken een materiaaldefect, onder normale gebruiksomstandigheden, gedurende de garantieperiode (algemene voorwaarden van de Klantenservice zijn te raadplegen op www.crosscall.com > Hulp > Garantie) vanaf de aankoopdatum

AR <sup>Const</sup>itute. De commerciële garantie eindigt van rechtswege na deze periode. Voor meer informatie over de garantievoorwaarden, raadpleeg www.crosscall.com > Hulp > Garantie.

sperken van die gerepareerd of vervangen indien de aangebrachte<br>SR handelsmerken zijn verwijderd of gewijzigd, of indien de aankoopbon van uw In het geval dat uw X-SCAN een defect vertonen dat het normale gebruik verhindert, kunt u uw apparaat aan onze klantenservice toevertrouwen. Uw product wordt niet gerepareerd of vervangen indien de aangebrachte

FR FR **•** Als het glas van de X-SCAN beschadigd is, gebruik het product dan niet aankoop ontbreekt of onleesbaar is. Indien het gebrek aan overeenstemming of het defect wordt bevestigd, zal uw product geheel of gedeeltelijk worden vervangen of gerepareerd. Deze garantie dekt de kosten voor onderdelen en arbeidsuren.

EN **MILIEUBESCHERMING** EN EN EN EN DOCUMENTEN EN DOCUMENTEN en informatie die u met uw X-SCAN mee moet sturen naar EN ES ES klantenservicevoorwaarden te lezen op de website van Crosscall: www. de klantenservice: Een kopie van de factuur waarop de aankoopdatum, het type product en de naam van de verkoper staan; Een beschrijving van het defect van het product. We verzoeken u vriendelijk de algemene crosscall.com

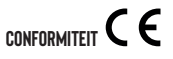

IT I**TLINIUINU EN UNUENNUUU**<br>EU-verklaring van overeenstemming is beschikbaar op het volgende webadres IT CROSSCALL verklaart dat dit apparaat voldoet aan de essentiële eisen en andere relevante bepalingen van Richtlijn 2014/30/EU. De volledige tekst van de https://www.crosscall.com/fr\_FR/userguides

eigendom van de respectievelijke eigenaren.

X-SCAN, ontworpen en geassembleerd in Frankrijk

NL NL CROSSCALL – 245 RUE PAUL LANGEVIN 13290 AIX-EN-PROVENCE – FRANKRIJK www.crosscall.com

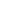

#### HR HR

#### **Hvala vam na povjerenju i za kupnju ovog pametnog telefona !**

Vodič za brzi početak olakšava upoznavanje s vašim novim uređajem.

#### *<u>POKRETANJE</u>*

#### **1. PRIMJENA**

Prilikom prvog korištenja morate na svoj pametni telefon instalirati aplikaciju "X-TRACK".

Nakon što je aplikacija instalirana, možete prijeći izravno na dio «PRIPREMA» svaki put kada je koristite.

#### **2. PRIPREMA**

#### **X-TRACK**

Otvorite aplikaciju "X-TRACK" instaliranu na vašem pametnom telefonu. Prilikom pokretanja čut ćete zvučni signal.

#### **X-SCAN**

PT PSPOTUCUJE SE SA-SUAN-OMI). A-SUAN JE KOMPATUDIAN SUTIKA PRO KAO I kod dodavanja sufiksa, neophodno je odabrati opciju "Omogući sufiks" p<br>PT marke CROSSCALI Umetnite i pričvrstite X-SCAN u X-BLOCKER na svom pametnom telefonu (ne isporučuje se s X-SCAN-om). X-SCAN je kompatibilan sa svim X-BLOCKERIMA marke CROSSCALL.

NL usmjeren prema vrhu telefona)i pričvrstite X- BLOKER na vaš pametni telefon.<br>Da bista zakačili V-BLOCKER, postavite prvu kandžu u odopvarajući urez pa U ovom odjeljku možete konfigurirati čitanje kodova defin Pričvrstite stezni vijak, zatim postavite X-LINK™\* konektor X-SCAN-a na X-LINK™\* konektor vašeg pametnog telefona (prozor za skeniranje mora biti usmjeren prema vrhu telefona) i pričvrstite X- BLOKER na vaš pametni telefon. Da biste zakačili X-BLOCKER, postavite prvu kandžu u odgovarajući urez na vašem pametnom telefonu, a zatim drugu.Da biste uklonili X-BLOCKER, učinite obrnutu operaciju tako da prvo otkopčate desnu kandžu.

#### **POSTAVI JANJE PARAMETARA**

- PL PL Aplikacija "X-TRACK" nudi vam mogućnost skeniranja vaših kodova putem:
	- X-SCAN (hardversko dekodiranje)
	- **•** Kamera vašeg CROSSCALL terminala (softversko dekodiranje)
- 

Aplikacija "X-TRACK" nudi vam mogućnost skeniranja vaših kodova putem:

- Plutajućeg gumba na Android sučelju
- AR AR **•** Programabilnog fizičkog gumba na vašem pametnom telefonu. Da biste to učinili, morate pridružiti želieni programabilni gumb aplikaciji "X-TRACK" u postavkama vašeg telefona.
- ${\rm SR}$  Kada otvorite aplikaciju «X-TRACK», prema zadanim postavkama nalazite se  ${\rm SR}$

FR FR nalaze u gornjem lijevom kutu vašeg zaslona. u odjeljku "Okidač". Za pristup ostalim postavkama, pritisnite 3 trake koje se

#### **1. OKIDAČ**

EN EN programabilni fizički gumb, te da definirate s kojim će čitačima (X-SCAN, Ovaj odjeljak vam omogućuje da aktivirate ili deaktivirate plutajući gumb i kamera terminala) komunicirati. Da biste to učinili morate:

- ES "Kamera" ili "Skener". Ako odaberete "Nijedno", "Skener". Ako odaberete "Nijedno", plutajući gumb će nestat<br>Ako je nestati ili "Nijedno", predsjedno svetovala "Nijedno", "Nijedno", "Nijedno", "Nijedno", "Nijedno", "Nij • U prvom retku "Konfiguracija plutajućeg gumba": odabrati "Nijedno", Ako je plutajući gumb aktiviran, možete ga slobodno pomicati po zaslonu i mijenjati mu veličinu pomoću klizača dimenzija.
- DE 2. PRIPREMA DE CONSTRUCTION DE CONSTRUCTION DE L'ASSECTEMENT DE L'ASSECTEMENT DE L'ASSECTEMENT DE L'ON DE L'ASSECTEMENT DE L'ASSECTEMENT DE L'ASSECTEMENT DE L'ASSECTEMENT DE L'ASSECTEMENT DE L'ASSECTEMENT DE L'ASSECTEME • U 2. retku "Konfiguracija fizičke tipke Push To Talk": odabrati "Nijedno", Kamera" ili Skener"

#### **2. FORMAT PODATAKA**

IT IT skeniranim kodovima, kao i završni znak. Na primjer, možete dodati prijelom U ovom odjeljku možete konfigurirati prefikse i sufikse za dodavanje retka nakon svakog skeniranog koda kako biste stvorili lako upotrebljiv popis kodova.

kako biste mogli koristiti dodavanje završnog znaka.

#### **3. KAMERA I SKENER**

HR HR Prilikom spajanja ili odspajanja X-LINK™\* čut ćete trostruki zvučni signal. 2D kodova koje želite čitati. Također možete postaviti minimalni i maksimalni broj znakova koje želite dekodirati. Ako ste konfigurirali skeniranje i kameru na različitim gumbima (plutajući i push to talk), tada ćete moći napraviti 2 različite konfiguracije čitanja koda.

> U odjeljku skenera obavezno kliknite na ikonu skenera gore desno kako biste mu poslali ažuriranu konfiguraciju. Trebala bi se pojaviti potvrdna poruka skenera "Ažurirano".

#### **4. PROFIL**

SL SL konfiguraciji), automatski spremljenih čim promijenite postavku u aplikaciji. U ovom odjeljku pronaći ćete sažetak svojih postavki (pojedinosti o Imate mogućnost podijeliti svoje postavke kako bi drugi korisnici mogli replicirati vašu konfiguraciju. Da biste to učinili, postoje 2 rješenja:

#### **Putem QR koda**

Generirajte QR kod putem opcije "Generati QR kod" koji se može skenirati pomoću opcije "Čitati QR kod"

48 49

#### **Putem servera**

datoteku" i podijelite je na poslužitelju. Od ovog trenutka drugi će korisnici moći uvesti vašu konfiguraciju tako da naznače pristupni put do poslužitelja i kliknu na «Uvezi».

### **način rada**

ES ES aplikacija za obradu teksta, poruka, itd.) i postavite kursor na ekranu svog Otvorite svoju aplikaciju koja bi trebala primiti kod (poslovna aplikacija, CROSSCALL pametnog telefona u polje aplikacije u koje je potrebno unijeti kod. Pritisnite plutajući gumb i/ili programabilni fizički gumb na vašem terminalu za skeniranje kodova. Skenirani kodovi automatski će se pojaviti u odabranom području.

#### **X-SCAN**

IT osvijetlio skenirano područje, pojavit će se crveni laserski ciljnik koji će vam **ANTO KOMANOV NA ODILJO NA NA ODILJO NA ODILJO NA ODILJO NA ODILJO NA ODILJO NA ODILJO NA ODILJO NA ODILJO NA ODILJO NA ODILJO NA ODILJO N** Svaki put kada se pritisne odabrani okidač, bijeli LED će se aktivirati kako bi pomoći da centrirate svoj uređaj na kod, a zvučni signal oglasit će se kada skeniranje završi.

#### **KAMERA**

 $^{\rm PT}$  Postavite križić na kod koji želite skenirati, zvučni signal potvrđuje otkrivanje **·** Ako se uređaj smoči slanom ili kloriranom vodom, obrišite ga vlažnom Pl i dekodiranie.

#### **indikatori**

- **•** Trostruki zvučni signal: Povezivanje i odspajanje X-LINK™\* X-SCAN-a na X-LINK™\* terminala
- Jedan zvučni signal: kod je skeniran
- **•** Bijela LED dioda: pritiskom na plutajuću i/ili programabilnu tipku
- **•** Crveni vizir: pritiskom na plutajuću i/ili programabilnu tipku

### **MJERE OPREZA PRI UPORABI**

- **•** Mali dijelovi mogu uzrokovati gušenje.
- SL SL Preporučuje se korištenje X-SCAN-a na temperaturama između -20°C i 60°C.
	- **•** Nemojte ga izlagati prašini, izravnoj sunčevoj svjetlosti, vlazi, vrućini ili mehaničkim udarima.
- AR AR **•** Izbjegavajte udarce.
	- **•** Ako se uređaj pregrije, padne ili se ošteti, odmah ga prestanite koristiti.
	- **•** Ne dopustite djeci ili kućnim ljubimcima da žvaču ili ližu uređaj.
	-

ili alkohola: rizik od oštećenja.

- $^{FR}$  Dohvatite konfiguracijsku datoteku klikom na "Dohvati konfiguracijsku **bu**tite oprezni srubovima, neravnim površinama, metalnim dijelovima FR **•** Budite oprezni s rubovima, neravnim površinama, metalnim dijelovima ovog uređaja i njegovim pakiranjem kako biste izbjegli moguće ozljede ili oštećenja.
- EN EN može doći do požara, električnog udara ili oštećenja uređaja. Sve ovo nije **•** Nemojte mijenjati, popravljati ili rastavljati ovaj proizvod. U protivnom, obuhvaćeno jamstvom.
	- **•** Nemojte pokušavati sami promijeniti neki dio, ako se dio mora mijenjati, obratite se svom prodavaču.
- DE području. Žene po narodi se na nje odgovorna za njihovu sigurnost ili ih je ta osoba uputila u korištenje DE **•** Ovaj uređaj nije namijenjen za uporabu od strane osoba (uključujući djecu) sa smanjenim fizičkim, osjetilnim ili mentalnim sposobnostima ili s nedostatkom iskustva i znanja, osim ako su pod nadzorom osobe koja aparata. Potrebno je nadzirati djecu kako bi se osiguralo da se ne igraju s uređajem.

## **MJERE OPREZA PRI UPORABI I NEPROPUSNOST**

- **•** Kako biste zajamčili nepropusnost (IP65) X-SCAN-a, provjerite da nije oštećen i da je brtva na X-LINK™\* u dobrom stanju.
- **•** Ako se uređaj smoči slanom ili kloriranom vodom, obrišite ga vlažnom krpom, a zatim osušite mekom, čistom krpom.
- **•** Ako je uređaj mokar, temeljito ga osušite mekom i čistom krpom.
- NL NL **•** Nemojte koristiti X-SCAN pod vodom.
	- **•** Nemojte uranjati X-SCAN u vodu,
- HR HR bi ga mogao oštetiti (šiljast, oštar, itd.) i ugroziti njegovo brtvljenje (IP65). **•** Nemojte uklanjati dijelove s X-SCAN-a i nemojte koristiti nikakav alat koji

## **laser klase 1 : PREPORUKE za korištenje**

- PL PL **•** Nemojte gledati u izvor lasera
	- Nemojte projicirati laser u oči
	- **•** Nemojte usmjeravati laser u oči bilo koje osobe ili životinje
	- **•** Nemojte projicirati laser na materijal koji reflektira zraku
	- **•** Ako je staklo X-SCAN-a oštećeno, nemojte više koristiti proizvod, može doći do promjene putanje lasera

### **ZAŠTITA OKOLIŠA**

SR SR **•** Nemojte koristiti agresivna sredstva za čišćenje ili otapala poput benzina Prilikom odlaganja ambalaže, baterije ili korištenog telefona slijedite lokalne smjernice za zbrinjavanje otpada. Odložite ih na mjesto prikupljanja kako bi bili pravilno reciklirani. Ne bacajte vaš rabljeni proizvod u obično smeće.

 $50$ 

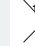

FR XX zbrinjavanje kao otpada podložno propisima o otpadu od električne i com/fr\_FR/userguides FR Ovaj simbol postavljen na proizvod znači da se radi o uređaju čije je elektroničke opreme (DEEE).

#### **ČIŠĆENJE I ODRŽAVANJE**

- **•** Odspojite X-SCAN s terminala prije bilo kakvog čišćenja ili održavanja.
- ES ES dijelove ili uzrokovati kvar. Uređaj se može čistiti mekom antistatičkom **•** Nemojte čistiti X-SCAN kemikalijama (alkohol, benzen), kemijskim sredstvima ili abrazivnim sredstvima za čišćenje jer to može oštetiti i blago navlaženom krpom
- DE uzrokovati alergijske reakcije. Ako se takva reakcija pojavi, odman se<br>prestanite koristiti X-SCAN-om i posavjetujte se s liječnikom. **•** Ne stružite ni ne zamjenjujte X-SCAN jer tvari koje se nalaze u boji mogu uzrokovati alergijske reakcije. Ako se takva reakcija pojavi, odmah se
	- **•** Nemojte sami vaditi X-SCAN.

#### $\Pi$  in a structure in the contract of the contract of the contract of the contract of the contract of the contract of the contract of the contract of the contract of the contract of the contract of the contract of the co **JAMSTVENI UVJETI**

PT pormalnim uvjetima korištenja, za vrijeme trajanja jamstva. (Možete pogledati kontrastiva da postavlja i sve pogledati kontrastiva pri prijekla i sve pogledati kontrastiva prijekla i sve pogledati kontrastiva po sve pos X-SCAN kojI se nalazi u kutiji zajamčen je od bilo kakvog kvara koji se može pojaviti zbog njegovog dizajna ili proizvodnje ili kvara na materijalu, pod u našim općim uvjetima usluge nakon prodaje na www.crosscall.com > Pomoć > Jamstvo) koji vrijede od datuma kupnje telefona, kako je prikazano na vašem izvornom računu.

NL NL Komercijalno jamstvo automatski prestaje na kraju ovog razdoblja. Da biste saznali jamstvene uvjete, posjetite www.crosscall.com > Assistance > Garantie.

HR u slučaju da A-SUAN ima kvar koji sprjećava njegovu normalnu uporabu,<br>HR morate odnijeti uređaj u našu servisnu službu. Vaš proizvod neće biti pli euskadentost in 'neuostatak, vas ce teneron unu zamiljenjen in 'popravljen' u<br>PL - cijelosti ili djelomično. Ovo jamstvo pokriva troškove dijelova i rada. U slučaju da X-SCAN ima kvar koji sprječava njegovu normalnu uporabu, popravljen ili zamijenjen ako su zaštitni znakovi ili serijski brojevi uklonjeni ili promijenjeni ili ako račun za vašu kupnju nedostaje ili je nečitljiv. Ako se potvrdi neusklađenost ili nedostatak, vaš će telefon biti zamijenjen ili popravljen u

ျှ servisnoj suizbi: Kopija racuna ili racuna s datumom Kupnje, vrstom proizvoda<br>Li nazivom distributera. Opis greške na proizvodu. Pozivamo vas da pročitate Dokumenti i informacije koje morate priložiti prilikom slanja X-SCAN-a našoj servisnoj službi: Kopija računa ili računa s datumom kupnje, vrstom proizvoda opće uvjete usluge dostupne na web mjestu Crosscall na sljedećoj adresi: www.crosscall.com

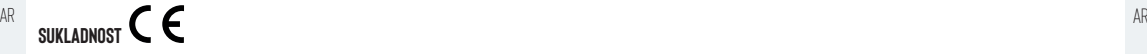

SR SR relevantnim odredbama Direktive 2014/30/EU. Potpuni tekst EU izjave o CROSSCALL izjavljuje da je ovaj uređaj u skladu s osnovnim zahtjevima i drugim

sukladnosti dostupan je na sljedećoj internetskoj adresi https://www.crosscall. com/fr\_FR/userguides

**UPOZORENJE** : Zaštitni znakovi i trgovački nazivi su vlasništvo njihovih vlasnika.

EN EN X-SCAN, proizveden i sastavljen u Francuskoj

CROSSCALL – 245 RUE PAUL LANGEVIN 13290 AIX-EN-PROVENCE – www. crosscall.com

#### **Dziękujemy za okazane zaufanie i zakup tego produktu!**

Przewodnik szybkiego uruchamiania ułatwia rozpoczęcie korzystania z nowego urządzenia.

#### **uruchamianie**

#### **1. ZASTOSOWANIE**

Przed pierwszym użyciem należy zainstalować na smartfonie aplikację X-TRACK.

Po zainstalowaniu aplikacji przy każdym kolejnym użyciu można przejść bezpośrednio do cześci "PRZYGOTOWANIE".

#### **2. PRZYGOTOWANIE**

#### **X-TRACK**

IT IT Otworzyć aplikację X-TRACK zainstalowaną na smartfonie. Po uruchomieniu następuje sygnał dźwiękowy.

#### **X-SCAN**

- pt wrozyc i przypięc x-solaw w x-bluuncht smartional (nie jest on częscię wzycinie istowowi.<br>Pt zestawu X-SCAN). X-SCAN jest kompatybilny ze wszystkimi X-BLOCKER marki Podobnia jak w przypadku dodawania sufiksów konjec Włożyć i przypiąć X-SCAN w X-BLOCKER smartfona (nie jest on częścią CROSSCALL.
- NL złączu X-LINK™\* smartfona (okienko skanowania musi być skierowane w **3. KAMERAISKANER** STANDER NU HR X–BLOCKER, należy wykonać te czynności w odwrotnej kolejności i najpierwano i kamerę skonfigurowano na różnych przyciskach (pływającym oraz push to HR<br>HR odniać prawyzaczen – oraz push to HR Zablokować śrubę blokującą i umieścić złącze X-LINK™\* od X-SCAN na górę telefonu), a następnie przypiąć X-BLOCKER do telefonu. Aby przypiąć X-BLOCKER, pierwszy zaczep należy umieścić w odpowiednim wycięciu smartfona. Następnie zrobić to samo z drugim zaczepem.Aby odczepić X-BLOCKER, należy wykonać te czynności w odwrotnej kolejności i najpierw odpiąć prawy zaczep.

Podczas przyczepiania i odczepiania X-LINK™\* sygnał dźwiękowy zabrzmi trzy razy.

#### **parametry**

Aplikacja X-TRACK umożliwia skanowanie kodów za pomocą:

- X-SCAN (dekodowanie sprzętowe)
- **•** Kamera terminala CROSSCALL (dekodowanie programowe)
- 

AR AR Aplikacja X-TRACK umożliwia skanowanie kodów za pomocą:

- Pływający przycisk na interfejsie Android
- ${\mathbb S}$ R stawieniach telefonu należy powiązać żądany programowalny przycisk będzie można zeskanować dzięki opcji "Odczytaj kod QR". Sp **•** Programowalny przycisk fizyczny na smartfonie. W tym celu w z aplikacją X-TRACK.

FR FR Aby uzyskać dostęp do innych ustawień, należy nacisnąć 3 paski widoczne w Po uruchomieniu aplikacji X-TRACK domyślnie wyświetli się część "Wyzwalacz". lewym górnym rogu ekranu.

#### **1. WYZWALACZ**

EN **IIRIICHAMIANIF** EN EN ENTROVITEI W CZĘŚCI tej można włączać i wyłączać pływający przycisk oraz fizyczny EN przycisk programowalny. Można też określać, z którymi czytnikami będzie działać aplikacja (X-SCAN, kamera terminala). Aby tego dokonać, należy:

- ES ES "Kamera" lub "Skaner". Po wybraniu opcji "Brak" pływający przycisk zniknie. • W 1. wierszu "Konfiguracja przycisku pływającego": wybrać "Brak", Jeśli pływający przycisk jest włączony, można dowolnie przesuwać go po ekranie i zmieniać jego rozmiar za pomocą suwaka.
- W 2. linii "Konfiguracja fizycznego przycisku Push to Talk": wybrać "Brak", <sub>DE</sub> "Kamera" lub "Skaner".

#### **2. FORMAT DANYCH**

W tej części można konfigurować prefiksy i sufiksy dodawane do zeskanowanych kodów. Można określić też znak końcowy. Można na przykład dodać podział wiersza po każdym zeskanowanym kodzie, aby utworzyć czytelną listę kodów.

Podobnie jak w przypadku dodawania sufiksów, konieczne jest wybranie opcji "Włącz sufiks", aby włączyć opcie dodawania znaku końcowego.

#### **3. KAMERA I SKANER**

W tej części można konfigurować odczytywanie kodów, definiując typy kodów 1D oraz 2D, które mają zostać odczytane. Można też określić minimalną i maksymalną liczbę znaków, które mają zostać zakodowane. Jeśli skanowanie talk), będzie można wprowadzić 2 różne konfiguracje do odczytu kodów.

plemie wydanera widoczną w prawym górnym odczną w prawym górnym rogu. Na skanerze powinien pojawić się p<sub>lemi</sub>ent<br>Plemie wydane w przez powinien pojawić się plemie w prawym przez powinienie w prawym przez powinien pojawić Aby wysłać zaktualizowaną konfigurację, w części skanera należy kliknąć ikonę komunikat potwierdzający "Updated".

#### **4. PROFIL**

SL SL STRAN (dekodowanie sprzetowe) sprzetowanie ustawień (Szczegóły konfiguracji), SL SL STRAN (Szczegóły konfiguracji), SL które zapisywane jest automatycznie po zmianie ustawień w aplikacji. Można udostępniać ustawienia, aby inni użytkownicy mogli korzystać z danej konfiguracji. Można to zrobić na 2 sposoby:

#### **Przez kod QR**

Należy wygenerować kod QR za pomocą opcji "Generuj kod QR". Następnie kod będzie można zeskanować dzięki opcji "Odczytaj kod QR".

#### **Przez serwer**

udostępnić go na serwerze. Od teraz inni użytkownicy będą mogli importować daną konfigurację, wybierając ścieżkę dostępu do serwera i klikając opcję "Importuj".

#### **obsługa**

es enter in the extraction in the extraction of the control of the mail of the mail of the extraction of the extraction of the extraction of the extraction of the extraction of the extraction of the extraction of the extra Otworzyć aplikację, która otrzyma kod (aplikacja biznesowa, edytor tekstu, aplikacii. Następnie wprowadzić kod.Nacisnąć przycisk pływający lub fizyczny na terminalu, aby zeskanować kody. Zeskanowane kody automatycznie pojawią się w wybranym obszarze.

#### **X-SCAN**

IT skanowany obszar. Czerwony celownik laserowy pomoże skierować urządzenie w wymu wymu zwymu zawnosodach nizycznych, sensorycznych na zawnostają pod<br>IT pa kod Po zakończeniu skanowania rozlegnie się swnał dźwiekowy Po każdym naciśnięciu wyzwalacza włączy się biała dioda LED, aby oświetlić skanowany obszar. Czerwony celownik laserowy pomoże skierować urządzenie na kod. Po zakończeniu skanowania rozlegnie się sygnał dźwiękowy.

#### **KAMERA**

pt Ustawić krzyżyk na skanowanym kodzie. Sygnał dźwiękowy potwierdzi – – użytkowania-urządzenia. Należy-nadzorować dzieci, aby upewnić się, że<br>PL – wykrycję idękodowanie, – PHP przykładzyczny potwierdzi – – – – – – – – – – wykrycie i dekodowanie.

#### **wskaźniki**

- **•** Potrójny sygnał dźwiękowy: Podłączanie i rozłączanie X-LINK™\* X-SCAN do/od X-LINK™\* terminala
- Pojedynczy sygnał dźwiękowy: kod zeskanowany
- programowalnego
- **•** Czerwony wizjer: naciśnięcie przycisku pływającego i/lub programowalnego

#### **ŚRODKI OSTROŻNOŚCI DOTYCZĄCE STOSOWANIA**

- **•** Małe części stwarzają ryzyko zadławienia.
- Zaleca się stosowanie X-SCAN w temperaturze od -20°C do 60°C.
- AR promieni stonecznych, wysokiej wiigotności lub temperatury oraz<br>**AR ARER KLASY 1: WSKAZÓWKI DOTYCZĄCE UŻYTKOWANIA •** Nie narażać urządzenia na działanie pyłu, bezpośrednio padających promieni słonecznych, wysokiej wilgotności lub temperatury oraz jakichkolwiek uderzeń mechanicznych.
	- **•** Unikać uderzeń.
- SR SR natychmiast przerwać jego użytkowanie. **•** W razie przegrzania, upadku lub uszkodzenia urządzenia należy
- **•** Chronić urządzenie przed gryzieniem lub lizaniem przez dzieci i zwierzęta.
- $^{FR}$  Pobrać plik konfiguracyjny, klikając opcję "Pobierz plik konfiguracyjny" i **byzychoracz w** Nie należy używać silnych środków czyszczących ani rozpuszczalników FR **•** Nie należy używać silnych środków czyszczących ani rozpuszczalników takich jak benzyna lub alkohol – grozi to uszkodzeniem
- zachowane szczególnych oraz mierównej powierzchni oraz metalowych części poszczególnych EN za metalowych części poszczególnych EN **•** Aby uniknąć możliwości skaleczenia oraz uszkodzeń urządzenia, należy zachować szczególną ostrożność w przypadku ostrych krawędzi, komponentów i ich opakowań.
	- **•** Nie wolno modyfikować, naprawiać lub demontować komponentów na własną rękę. Może to być przyczyną pożaru, porażenia prądem elektrycznym lub całkowitego zniszczenia urządzenia. Wszystkie te uszkodzenia nie są objęte gwarancją.
- DE imieniona, należy zwrócić się do musika zostać wymieniona, należy zwrócić się do DE **•** Nie wolno usiłować wymieniać jakichkolwiek części na własną rękę sprzedawcy urządzenia.
	- **•** Urządzenie nie jest przeznaczone do użytku przez osoby (w tym dzieci) o ograniczonych zdolnościach fizycznych, sensorycznych lub umysłowych, nadzorem osoby odpowiedzialnej za ich bezpieczeństwo lub zostaną im wcześniej przekazane przez tę osobę instrukcje dotyczące bezpiecznego użytkowania urządzenia. Należy nadzorować dzieci, aby upewnić się, że nie bawią się urządzeniem.

### **ŚRODKI OSTROŻNOŚCI I WODOODPORNOŚĆ**

- NL → Potróiny sygnał dźwiekowy: Podłaczanie i rozłaczanie X-I INK™\* X-SCAN → Aby zagwarantować szczelność (IP65) urządzenia X-SCAN, należy się <sup>NL</sup> upewnić, że uszczelka X-LINK™\* nie jest uszkodzona i jest w dobrym stanie.
- HR HR **•** Biała dioda LED: naciśnięcie przycisku pływającego i/lub **•** Jeśli urządzenie zostanie zmoczone wodą słoną lub chlorowaną, należy je wypłukać w wodzie z kranu, a następnie osuszyć miękką, czystą ściereczką.
- PL PL **•** Jeśli urządzenie ulegnie zamoczeniu, wytrzeć je dokładnie miękką, czystą szmatką.
	- **•** Nie używać X-SCAN pod wodą.
	- **•** Nie zanurzać X-SCAN w wodzie.
- SL SL Nie demontować części X-SCAN i nie używać narzędzi (spiczastych, ostrych itp.), które mogłyby uszkodzić urządzenie i naruszyć jego wodoszczelność (IIP65).

- **•** Nie patrzeć w źródło lasera.
- Nie kierować lasera na oczy.

- Nie kierować lasera na oczy osób lub zwierząt.
- Nie kierować lasera na materiały odbijające wiązkę.
- **•** Jeśli szybka X-SCAN uległa uszkodzeniu, nie wolno używać produktu, ponieważ może dojść do zmiany trajektorii lasera.

#### **OCHRONA ŚRODOWISKA**

ES utylizacji opakowania, baterii i uzywanego produktu. Należy odnieść te elementy<br>do odpowiedniego punktu zbiórki, aby zostały właściwie poddane recyklingowi. Należy przestrzegać lokalnych przepisów dotyczących utylizacji odpadów w celu utylizacji opakowania, baterii i używanego produktu. Należy odnieść te elementy Nie wyrzucać produktu wraz ze zwykłymi odpadami.

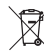

Taki symbol umieszczony na produkcie oznacza, że utylizowanie urządzenia powinno odbywać się zgodnie z przepisami dotyczącymi zużytego sprzętu elektrycznego i elektronicznego.

#### $\blacksquare$ **CZYSZCZENIE I KONSERWACJA**

- **•** Przed czyszczeniem i konserwacją należy odłączyć terminal X-SCAN.
- PT Nie czyścić X-SCAN środkami chemicznymi (alkoholem, benzyną) ani *x*-SCAN, zaprojektowano i zmontowano we Francji PT p ściernymi środkami czyszczącymi, ponieważ mogą one uszkodzić części lub spowodować awarię. Urządzenie można czyścić miękką, antystatyczną i lekko zwilżoną ściereczką.
- NL Nie rysować powierzchni ani nie manipulować przy X-SCAN, ponieważ substancje zawarte w farbie mogą powodować reakcję alergiczną. W razie wystąpienia reakcji alergicznej należy natychmiast przerwać stosowanie X-SCAN i zwrócić się o pomoc lekarską.
- HR HR **•** Nie demontować samodzielnie X-SCAN.

#### **WARUNKI GWARANCJI**

oryginalnej fakturze.

PL PL Urządzenie X-SCAN znajdujące się w opakowaniu jest objęte gwarancją SL SL na www.crosscall.com > Pomoc > Gwarancja) od daty zakupu figurującej na pokrywającą wady lub usterki, które mogą wystąpić w związku z ich konstrukcją lub wykonaniem oraz awarią urządzenia w normalnych warunkach użytkowania, w okresie gwarancyjnym (ogólne warunki obsługi posprzedażnej dostępne

 $\rm{AR}$  informacje dotyczące warunków gwarancji są dostępne pod adresem www.crosscall. And the context of the context of the context of  $\rm{AR}$ Gwarancja handlowa wygasa automatycznie z końcem tego okresu. Szczegółowe com > Assistance >

 $\Im$ R naprawy lub wymiany produktu, jeśli usunięto albo zmieniono znaki towarowe  $\Im$ R naprawy album z naprawy lub wymiany produktu, jeśli usunięto albo zmieniono znaki towarowe z naprawy lub wymiany produktu, jeśli usuni Jeśli wady X-SCAN uniemożliwiają normalne korzystanie z urządzenia, należy je przekazać do naszego serwisu posprzedażowego. Nie ma możliwości

FR FR niezgodności lub wady produkt zostanie wymieniony lub naprawiony w całości albo brakuje dowodu zakupu lub jest on nieczytelny. W razie potwierdzenia lub w części. Niniejsza gwarancja obejmuje koszt części i robocizny.

EN EN przekazywanego do naszego serwisu posprzedażowego: Kopia faktury lub Dokumenty i informacje, które należy dołączyć do urządzenia X-SCAN paragonu zawierająca datę zakupu, rodzaj produktu i nazwa dystrybutora. Opis wady produktu. Zachęcamy do zapoznania się z ogólnymi warunkami obsługi posprzedażowej, które dostępne są na stronie Crosscall: www.crosscall.com

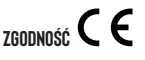

DE ) Taki symbol umieszczony na produkcie oznacza, że utylizowanie innymi odpowiednimi przepisami dyrektywy 2014/30/UE. Pełny tekst deklaracji DE ) New Statest deklaracji DE CROSSCALL deklaruje, że to urządzenie jest zgodne z zasadniczymi wymogami i zgodności UE jest dostępny pod następującym adresem internetowym https:// www.crosscall.com/fr\_FR/userguides.

> **OSTRZEŻENIE**: Znaki handlowe i nazwy stanowią własność ich odpowiednich właścicieli.

X-SCAN, zaprojektowano i zmontowano we Francji

CROSSCALL – 245 RUE PAUL LANGEVIN 13290 AIX-EN-PROVENCE – www. crosscall.com

#### **Zahvaljujemo se vam za zaupanje in nakup tega izdelka!**

Vodnik za hiter začetek vam bo olajšal ravnanje z novo napravo.

#### **zagon**

#### **1. APLIKACIJA**

Ob prvi uporabi morate na svoj pametni telefon namestiti aplikacijo «X-TRACK».

r voje apimacuja namessena, amno greste neposredno na der sinninger vidit var vidit var vidit en var vidit var v<br>ES vsakič, kojouporabite. Izbrati ES var vidit var vidit var vidit var viditat var vidit var vidit var vidit Ko je aplikacija nameščena, lahko greste neposredno na del «PRIPRAVA» vsakič, ko jo uporabite.

#### **2. PRIPRAVA**

#### **X-TRACK**

Odprite aplikacijo «X-TRACK», nameščeno na svojem pametnem telefonu. Ob zagonu boste zaslišali pisk

#### **X-SKENIRANJE**

Vstavite in pritrdite X-SCAN v X-BLOCKER pametnega telefona (ni priložen napravi X-SCAN). Naprava X-SCAN je združljiva z vsemi pritrdili X-BLOCKER znamke CROSSCALL.

priključek X-LINK™\* pametnega telefona (okence za skeniranje mora biti usmerjeno proti vrhu telefona) in pripnite X- BLOCKER na pametni telefon. Če želite pritrditi X-BLOCKER, postavite prvo prijemalko v ustrezno zarezo

obratni postopek, tako da najprej odpnete desno prijemalko.

Pri povezovanju ali odklopu X-LINK™\* boste zaslišali trojni pisk.

**nastavitve**

Aplikacija «X-TRACK» vam ponuja možnost skeniranja kod z uporabo:

- Naprave X-SCAN (stroino dekodiranie)
	- **•** Kamere vašega terminala CROSSCALL (programsko dekodiranje)
- 
- SLA plikacija «X-TRACK» vam ponuja možnost skeniranja kod z uporabo: **Preko kode OR** verko **kode OR** SLA preko kode OR SLA preko kode OR SLA preko kode OR SLA preko kode OR SLA preko kode OR SLA preko kode OR SLA preko kod
	- Plavajočega gumba na vmesniku Android
- narediti, morate v nastavitvah telefona povezati želeni programljivi gumb**orat na vreko strežnika**<br>z anlikacijo "v TPACK" **•** Programljivega fizičnega gumba na pametnem telefonu. Če želite to z aplikacijo "X-TRACK".

Ko odprete aplikacijo «X-TRACK», ste privzeto v razdelku «Sprožilec». Za

#### **1. SPROŽILEC**

 $^{FR}$  Vodnik za hiter začetek vam bo olaišal ravnanie z novo napravo. Ta razdelek omogoča, da aktivirate ali deaktivirate plavajoči gumb in FR programljivi fizični gumb ter določite, s katerimi optičnimi bralniki (X-SCAN, kamera terminala ) bosta delovala. Če želite to narediti, morate:

- EN EN «Kamera» ali «Optični bralnik». Če izberete «Noben», bo plavajoči gumb **•** V prvi vrstici «Nastavitev plavajočega gumba»: izbrati «Noben», izginil. Če je plavajoči gumb aktiviran, ga lahko prosto premikate po zaslonu in mu spreminjate velikost z drsnikom za dimenzije.
	- «Noben», «Kamera» ali «Optični bralnik».

#### **2. FORMAT PODATKOV**

DE DE V tem razdelku lahko nastavite predpone in pripone, ki jih želite dodati skeniranim kodam, kot tudi končni znak. Za vsako skenirano kodo lahko, na primer, dodate prelom vrstice, da ustvarite enostavno uporaben seznam kod.

 $\parallel$  **X-SKENIRANJE** and the same of the set of the set of the definition of the independent of the set of the set of the set of the set of the set of the set of the set of the set of the set of the set of the set of the s pripono», da lahko uporabite dodajanje končnega znaka.

#### **3. KAMERA IN OPTIČNI BRALNIK**

 $^{\rm PT}$  zaklenite vpenjalni vijak, nato postavite priključek X-LINK™\* za X-SCAN na  $^{\rm VI}$  V tem razdelku lahko konfigurirate branje kod tako, da definirate vrste kod 1D in  $^{\rm PI}$ NL pametnega telefona, nato drugo.Če želite X-BLOCKER odstraniti, naredite branja kode. Na pametnega telefona, nato drugo.Če želite X-BLOCKER odstraniti, naredite branja kode. V tem razdelku lahko konfigurirate branje kod tako, da definirate vrste kod 1D in 2D, ki jih želite brati. Nastavite lahko tudi najmanjše in največje število znakov, ki jih želite dekodirati. Če ste skeniranje in kamero konfigurirali na različnih gumbih (plavajoči in push to talk), boste lahko izdelali dve različni konfiguraciji branja kode.

 $HR$ V razdelku optičnega bralnika morate nujno klikniti ikono optičnega bralnika zgoraj desno, da mu pošljete posodobljeno konfiguracijo. Prikazati bi se moralo potrditveno sporočilo optičnega bralnika «Posodobljeno».

#### **4. PROFIL**

PL PL konfiguraciji), ki se samodejno shranijo takoj, ko spremenite nastavitev v V tem razdelku boste našli povzetek svojih nastavitev (podrobnosti o aplikaciji. Svoje nastavitve lahko delite in s tem omogočite drugim uporabnikom ponovitev svoje konfiguracije. V ta namen obstajata dve rešitvi:

#### **Preko kode QR**

Ustvarite kodo QR s pomočjo možnosti «Generiraj kodo QR», ki jo lahko skenirate z možnostio «Preberi kodo OR»

#### **Preko strežnika**

SR SR dostop do drugih nastavitev pritisnite 3 črtice v zgornjem levem kotu zaslona. Pridobite konfiguracijsko datoteko s klikom na «Pridobi konfiguracijsko datoteko» in jo delite na strežniku. Od tega trenutka lahko drugi uporabniki uvozijo vašo konfiguracijo tako, tako da navedejo dostopno pot do strežnika in kliknejo na «Uvozi».

60 61

#### **DELOVANJE**

 $^\mathsf{FR}$  Odprite aplikacijo, ki mora prejeti kodo (poslovna aplikacija, aplikacija za konte na poslovno napak to naročite pri prodajalcu. Ki mora prejeti kodo (poslovna aplikacija, aplikacija, aplikacija, aplikacija, apli urejanje besedil, sporočila itd.) in postavite kazalec na zaslon pametnega telefona CROSSCALL v polje aplikacije, kjer morate vnesti kodo.Pritisnite plavajoči gumb in/ali programljivi fizični gumb na svojem terminalu, da skenirate kode. Skenirane kode se samodejno prikažejo na izbranem območju.

#### **X-SCAN**

 $ES$  is sakič, ko pritisnete izbrani sprožilec, se bo sprožila bela LED, ki bo osvetlila $\sim$   $Z \rightarrow$  **PHEVIUNUSITI UKREPI PRI UPURABI IN VUUUTESNUST** skenirano območje, in prikazal se bo rdeč laserski merilnik, ki vam bo pomagal centrirati napravo na kodo, ko bo skeniranje končano, pa se bo oglasil zvočni signal.

#### **KAMERA**

Postavite križec na kodo, ki jo želite skenirati. Pisk potrdi zaznavanje in dekodiranie.

#### **indikatorji**

- **•** Trojni zvočni signal: Povezava in prekinitev povezave X-LINK™\*za X-SCAN z X-LINK™\* na terminalu
- Enojni zvočni signal: skenirana koda
- **•** Bela LED: pritisk na plavajoči in/ali programljivi gumb
- 

#### **PREVIDNOSTNI UKREPI PRI UPORABI**

- **•** Majhni deli lahko povzročijo zadušitev.
- Priporočljivo je, da X-SCAN uporabljate pri temperaturah med -20 °C in 60 °C.
- $P_L$  vroćini ali mehanskim udarcem.  $P_L$ **•** Ne izpostavljajte ga prahu, neposredni sončni svetlobi, visoki vlažnosti in vročini ali mehanskim udarcem.
	- **•** Preprečite udarce.
	- **•** Naprave, ki se pregreva, ki vam je padla ali ki je poškodovana, ne uporabljajte več.
	- **•** Ne dovolite otrokom ali hišnim ljubljenčkom, da žvečijo, ali ližejo aparat.
	- **•** Ne uporabljajte grobih čistilnih sredstev ali topil, kot sta bencin ali alkohol: saj lahko poškodujete napravo.
- AR **•** Previdno na robovih, neravnih delih, kovinskih delih enote in embalaže, da **AR** Ta simbol na izdelku pomeni, da gre za napravo, ki se obravnava kot AR preprečite poškodbe ali morebitno škodo.
- ${\cal S}$ R spožara, električnega udara ali popolnega uničenja naprave. Vsega tega spoznate spoznate spoznate spoznate spoznate spoznate spoznate spoznate spoznate spoznate spoznate spoznate spoznate spoznate spoznate spoznat **•** Naprave ne poskušajte spremeniti, popraviti ali razstaviti. Nevarnost garancija ne krije.
- **•** Ne poskušajte sami zamenjati posameznega dela, kadar je to potrebno, ampak to naročite pri prodajalcu.
- EN skenirate kode. Skenirane kode se samodejno prikažejo na izbranem območju. Napravnost in jih je pred tem poučila o uporabi naprave. Otrokom preprečite, http:// **•** Osebe (vključno z otroki) z zmanjšanimi telesnimi, čutnimi ali duševnimi sposobnostmi ali s pomanjkanjem izkušenj ali znanja ne smejo uporabljati tega izdelka, razen če so pod nadzorom osebe, ki je odgovorna za njihovo da bi se igrali z napravo.

## **PREVIDNOSTI UKREPI PRI UPORABI IN VODOTESNOST**

- **•** Da zagotovite vodotesnost (IP65) naprave X-SCAN, preverite, da ni poškodovana in da je tesnilo na ravni X-LINK™\* v dobrem stanju.
- $\textbf{DE}$  **KAMERA** experiments and the set that the set the set the set that is a set to consider the consistence of the consistence of  $\text{DE}$ **•** Če se naprava zmoči s slano ali klorirano vodo, jo obrišite z vlažno krpo in
	- **•** Če je naprava mokra, jo temeljito posušite s čisto, mehko krpo.
	- **•** Naprave X-SCAN ne uporabljajte pod vodo.
- IT IT INDIVATION DELANTION DELANTION DELANTION DELANTION DELANTION DELANTION DELANTION DELANTION DELANTION DELANTION DELANTION DELANTION DELANTION DELANTION DELANTION DELANTION DELANTION DELANTION DELANTION DELANTION DELA
- $\Pr$  z x-Link."" na terminalu **•** Ne odstranjujte delov naprave X-SCAN in ne uporabljajte orodja, ki bi jo lahko poškodovalo (koničasto, ostro itd.) in ogrozilo njeno vodotesnost. (IP65).

## **laser 1. razreda: PRIPOROČILA ZA UPORABO**

- NL NL Rdeč merilnik: pritisk na plavajoči in/ali programljivi gumb **•** Ne glejte izvora laserja
	- Ne projicirajte laserja v oči
	- Laserja ne usmerjajte v oči osebe ali živali
- HR HR Laserja ne usmerjajte na material, ki odbija žarek
	- **•** Če je steklo naprave X-SCAN poškodovano, izdelka ne uporabljajte več, saj lahko pride do spremembe poti laserja

### **ZAŠČITA OKOLJA**

SL SL SUD DE DE DE NATIONAL SUD DE DE SUD DE DE DE SUD DE SUD DE SUD DE SUD DE SUD DE SUD DE SUD DE SUD DE SUD<br>SUD DE SUD DE SUD DE SUD DE SUD DE SUD DE SUD DE SUD DE SUD DE SUD DE SUD DE SUD DE SUD DE SUD DE SUD DE SUD D Pri odlaganju embalaže, baterije in rabljenega izdelka upoštevajte lokalne mesto, da bodo ustrezno reciklirani. Izrabljenega izdelka ne odlagajte v običajne smetnjake.

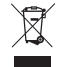

Ta simbol na izdelku pomeni, da gre za napravo, ki se obravnava kot odpadki, za katere veljajo predpisi o odpadni električni in elektronski opremi (OEEO).

### **ČIŠČENJE IN VZDRŽEVANJE**

- FR FR **•** Pred vsakim čiščenjem ali vzdrževanjem odklopite napravo X-SCAN s terminala.
- EN sredstvi ali abrazivnimi cistili, da ne poskodujete delov ali povzrocite<br>okvare. Napravo lahko čistite z mehko antistatično in rahlo navlaženo **•** Naprave X-SCAN ne čistite s kemikalijami (alkohol, benzen), kemičnimi sredstvi ali abrazivnimi čistili, da ne poškodujete delov ali povzročite krpo
- ES ES alergijsko reakcijo. Če se pojavi takšna reakcija, takoj prenehajte **•** Ne drgnite in ne spreminjajte X-SCAN, ker snovi v barvilu lahko povzročijo uporabljati X-SCAN in obiščite zdravnika.
	- **•** Naprave X-SCAN ne razstavljajte sami.

#### DE DE **GARANCIJSKI POGOJI**

IT IT opreme pri normalnih pogojih uporabe, in sicer za garancijsko obdobje (na Za napravo X-SCAN v škatli velja garancija v primeru napak ali nepravilnega delovanja, ki bi se lahko pojavilo zaradi zasnove ali izdelave ali zaradi okvare voljo v naših splošnih pogojih za poprodajne storitve na www.crosscall.com > Pomoč > Garancija), ki velja od dneva nakupa izdelka, kot je prikazano na vašem originalnem računu.

- pt<br>PT komercialna garancija samodejno preneha po izteku tega obdobja. Za vse podrobnosti o garancijskih pogojih pojdite na www.crosscall.com > Pomoč > Garancija.
- NL NL V primeru okvare naprave X-SCAN, ki preprečuje njeno običajno uporabo, jo HR zamenjali ali popravili celoten ali del vašega izdelka. Ta garancija krije stroške kan kontrol kontrol kontrol krije stroške kan kontrol krije stroške kan kontrol krije stroške kan krije stroške kan krije stroške kan ko morate odnesti v našo poprodajno službo. Če so blagovne znamke odstranjene ali spremenjene, ali če vaš nakupni račun manjka ali ni čitljiv, vaš izdelek ne bo popravljen ali zamenjan. Če je potrjena napaka neskladnosti, vam bodo delov in dela.

PL PL naši poprodajni službi: Kopija računa, ki prikazuje datum nakupa, tip izdelka Dokumenti in informacije, ki jih morate priložiti pri pošiljanju naprave X-SCAN in ime trgovca. Opis okvare izdelka. Vabimo vas, da preberete splošne pogoje poprodajnih storitev, ki so na voljo na spletišču družbe Crosscall na naslednjem naslovu: www.crosscall.com

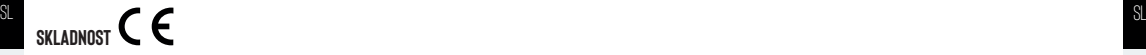

AR AR CROSSCALL izjavlja, da je ta naprava skladna z bistvenimi zahtevami in drugimi ustreznimi določbami Direktive 2014/30/EU. Celotno besedilo izjave EU o skladnosti je na voljo na spletnem naslovu https://www.crosscall.com/fr\_FR/ userguides

**OPOZORILO** : Blagovne znamke in trgovska imena so last niihovih lastnikov.

X-SCAN, zasnovan in sestavljen v Franciji CROSSCALL – 245 RUE PAUL LANGEVIN 13290 AIX-EN-PROVENCE – FRANCIJA www.crosscall.com

SR SR

64 and the contract of the contract of the contract of the contract of the contract of the contract of the contract of the contract of the contract of the contract of the contract of the contract of the contract of the con

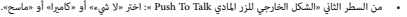

#### **.2 إمتداد البيانات**

EN إضافة عودة إلى السطر بعد كل كود ممسوح ضوئيًا من أجل إنشاء قائم للالشتخام بسهولة.<br>[ج في هذا القسم، مِكنك تشكيل السوابق واللواحق لإضافتها إلى الأكواد الممسوحة ضوئيًا، وكذلك حرف النهاية. مِكنك على سبيل المثال كما هو الحال في إضافة لاحقة، من الضروري تحديد خيار «تنشيط اللاحقة» لتتمكن من استخدام إضافة حرف النهاية.

#### **.3 كامريا وماسح**

يف هذا القسم، ميكنك تشكيل قراءة األكواد بتعريف أمناط األكواد D1 و D2 ً التي ترغب يف قرائتها. ميكنك أيضا تعريف الحد األدىن والحد ا.<br>الأقمى لعدد الأحرف التي تريد فك تشفيرها. إذا قمت بتشكيل المسح والكامبرا على أزرار (الزر العائم و push to talk) مختلفة، حينها ميكنك عمل تشكيلني مختلفني من قراءة األكواد.

DE DE يف قسم املاسح، من الرضوري النقر عىل أيقونة املاسح يف الجزء العلوي األمين لتنقل له التشكيل املُحدث. يجب أن تظهر رسالة تأكيد املاسح «تم التحديث»

#### **.4 بروفايل**

يف هذا القسم، ستجد اسرتجاع لإلعدادات الخاصة بك )تفصيل التشكيل(، املُسجلة بشكل تلقايئ مبجرد تغيري أحد اإلعدادات يف التطبيق. .<br>مكنك مشاركة إعداداتك حتى يتمكن المستخدمون الآخرون من الرد على تشكيلك. لإنجاز هذا، يوجد حلان:

#### **عرب كيو آر كود**

نشئ كيو آر كود من خلال الخيار «إنشاء رمز الاستجابة السريعة» والذي عكن مسحه ضوئيًا باستخدام خيار «قراءة رمز الاستجابة السريعة»

#### **عرب الخادم**

استعد ملف التشكيل عن طريق النقر فوق »اسرتداد ملف التشكيل« وشاركه عىل الخادم. وانطالقًا من هذه اللحظة، سيتمكن املستخدمون اآلخرون من استرياد تشكيلك من خالل تحديد مسار الوصول إىل الخادم والنقر عىل »استرياد«.

### **التشغيل**

افتح التطبيق الخاص بك الذي يجب أن يتلقى الرمز (تطبيق الأعمال، تطبيق معالجة النصوص، الرسائل، إلخ) ، وضع المؤشر على شاشة هاتفك الذيك CROSSCALL يف حقل التطبيق حيث يجب إدخال الرمز.اضغط عىل الزر العائم و/أو الزر املادي القابل للربمجة عىل

#### **X-SCAN**

SL SL موجه ملساعدتك يف توسيط جهازك عىل الرمز، وستصدر إشارة صوتية عند اكتامل الفحص. في كل مرة يتم فيها الضغط على المشغل المحدد، سيتم تشغيل مؤشر LED الأبيض لإضاءة المنطقة المسوحة ضوئيًا، وسيظهر ليزر أحمر

#### **كامريا**

**مؤرشات**

ضع علامة التقاطع على الرمز المراد مسحه ضوئيًا، وهناك صوت يصدر ليؤكد الكشف وفك التشفير.

 إشارة صوتية ثالثية: االتصال وقطع االتصال لـ LINK-X \*™الخاص بـ SCAN-X يف LINK-X \*™للجهاز

ً ا إشارة صوتية واحدة: الكود املمسوح ضوئي

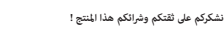

FR FR ساعد دليل املستخدم عىل البدء يف استخدام جهازك الجديد بسهولة.

#### **كيفية التشغيل**

**.1 تطبيق** 

أثناء أول استخدام، يتعني عليك تثبيت التطبيق » TRACK-X» .

ES د. کامیرا وماسح الله علی الله علی الله علی الله علی الله علی الله علی الله علی الله علی الله علی الله علی ا<br>تاریخ مبجرد تثبيت التطبيق، ميكنك االنتقال يف كل مرة استخدام جديدة إىل الجزء »إعداد«.

#### **.2 إعداد**

**X-TRACK**

افتح التطبيق » TRACK-X » املُثبت عىل هاتفك الذيك. ستسمع إشارة صوتية عند البدء.

#### **X-SCAN**

IT IT أدخل وعشق SCAN-X يف BLOCKER-X ُ بهاتفك الذيك )غري متضمن مع SCAN-X). إن SCAN-X متوافق مع كامل .CROSSCALL التجارية للعالمة X-BLOCKER

عكك مشاركة إمداناك حتى يتمكن المتخدمون الاخرون من الرد عل تشكيل الأينان. ومشق BLOCKER-X، بدلالة الذي استقل BLOCKER-X، وهو أو كانت الملقاب الذي التعامل الملقاب الذي الملقاب BLOCKER، في الملفل الأول يف الشق الذي الذي الذي ا قم بقفل برغي الشد، ثم ضع املوصل LINK-X \*™الخاص بــ SCAN-X عىل املوصل LINK-X \*™الخاص بهاتفك الذيك )يجب توجيه

أثناء توصيل أو إزالة LINK-X \*™سوف تسمع إشارة صوتية ثالثية.

#### NL معر الخادم العربي المستقبل المستقبل المستقبل المستقبل المستقبل المستقبل المستقبل المستقبل المستقبل المستقبل المستقبل المستقبل المستقبل المستقبل المستقبل المستقبل المستقبل المستقبل المستقبل المستقبل المستقبل المستقبل ال HR HR كامريا طرف التوصيل CROSSCALL( فك التشفري بالربنامج( PL المستد. المستد. المسلح الجهاز الخاص بالاسلام الخاص الجهاز الخاص بالجهاز الحالي الملحد على منطقة الملاحظة ال<br>PL الجهاز الخاص بك ملسح الجهاز الملحوط فعوليًا تلقائيًا في الملطقة المعددة. **إعدادات الضبط** إن تطبيق » TRACK-X » يقدم لك إمكانية مسح األكواد الخاصة بك عرب: SCAN-X( فك التشفري املادي( إن تطبيق « X-TRACK app » يقدم لك إمكانية مسح الأكواد الخاصة بك عبر: زر عائم عىل واجهة Android الزر املادي القابل للربمجة عىل هاتفك الذيك. لتنفيذ ذلك، يتعني عليك توصيل الرز القابل للربمجة املطلوبة بالتطبيق » TRACK-X » من خالل اإلعدادات بهاتفك.

عند فتح التطبيق » TRACK-X » ستكون يف قسم »املُشغل« بشكل افرتايض. للوصول إىل اإلعدادات األخرى، اضغط عىل الثالثة أرشطة املوجودة يف الجزء العلوي األيرس من الشاشة.

#### **ِق .1 املُطْل**

د الخطيئ المستقبل المستقبل المستقبل المستقبل المستقبل المستقبل المستقبل المستقبل المستقبل المستقبل المستقبل ال .<br>يتيح لك هذا القسم تنشيط أو إلغاء تنشيط الزر العائم والزر المادي القابل للبرمجة، ويتيح تعريف القارئ (X-SCAN، الكامبرا الطرفية) الذي سيتفاعل معه األزرار. لتنفيذ هذا، يتعني عليك:

ح الزر العائم. إذا كان الزر العائم نشط مع الزر العائم بصورة مبارسة مبارسة عن الزر العائم الزر العائم بصورة مبارشة الزر العائم.<br>الزر العائم نشطة على شاشتك وقتها نقله بصورة معلوماً معلوماً معلوماً معلوماً معلوماً معلوماً مع من السطر األول »الشكل الخارجي للزر العائم«: اخرت »ال يشء« أو »كامريا« أو »ماسح«. إذا اخرتت »ال يشء«، سوف يختفي

#### **حامية البيئة**

برجى إتباع القواعد المحلية الخاصة بالتخلص من النفايات عند التخلص من عبوات التعبئة والتغليف والبطارية والهاتف للستخدم. تخلص<br>منها من خلال إيداعها في نقطة تجميع، بحيث يتم إعادة تدويرها بشكل صحيح. لا تلقى المنتج المستخدم في س

.<br>شير هذا الرمز الموجود على المنتج إلى أن معالجة نفايات هذا الجهاز تخضع للائحة المتعلقة بالتخلص من مخلفات الأجهزة الكهربائية واإللكرتونية.

#### **التنظيف و الصيانة**

- افصل SCAN-X عن جهازك قبل أي عملية تنظيف أو صيانة.
- DE DE ال تقم بتنظيف ال SCAN-X مبواد كيميائية )الكحول، البنزين(، أو مستحرضات كيميائية أو منظفات كاشطة حتى ال يحدث تلف لألجزاء أو اختالل وظيفي. ميكن تنظيف الجهاز بقطعة قامش ناعمة مضادة للكهرباء الساكنة ومبللة قليالً
	- ال تخدش أو تغري يف لون الــ SCAN-X، ألن املواد املوجودة يف الطالء ميكنها أن تسبب الحساسية. يف حالة حدوث مثل هذا التفاعل، توقف فوراً عن استخدام الــ SCAN-X واسترش طبيبا.ً
		- ال تقم بفك SCAN-X بنفسك.

#### **رشوط الضامن**

ُغطى الضامن املرفق مع SCAN-X وملحقاته املوجودة يف العلبة، أي عيب أو خلل وظيفي قد يطرأ بسبب وجود خطأ يف التصميم، ي

بنتهي الضمان التجاري تلقائيًا في نهاية هذه الفترة. لمعرفة شروط الضمان، يُرجى زيارة موقع الإنترنت www.crosscall.com > الدعم > الضمان.

NL في حالة ظهور عيب في ال SCAN-X مينعك من استخدامه، توجه إلى مركز خدمة ما بعد البيع. لن يتم تصليح أو استبدال الجهاز إذا ‱ الجهاز إذا من المستخدامه، توجه البيع المستخدمة من البيع. لن يتم تصليح أو استبدال الجهاز إذا من الم أزيلت العلامات التجارية أو تم تغييرها، أو كان إيصال الشراء مفقوداً أو غير واضحاً. إذا تأكد عدم مطابقة الجهاز للمواصفات أو تأكد<br>وجود خطأ، فسيتم استبدال الجهاز أو إصلاحه كلياً أو جزئياً. هذا الضمان يغطى تكلفة قطع الغيار وال

املستندات واملعلومات املطلوبة عند إرسال الـ SCAN-X إىل مركز خدمة ما بعد البيع: نسخة من الفاتورة أو اإليصال، موضحاً فيها تاريخ

HR الثراء، نوع المتع وصف للعيب للوجود في النتج. ندعوكم للإطلاع على الملائح الرشوط العامة لخدمة ما بعد الملائحة على الملائح الملائح الملائح الملائح الملائح الملك الملائح الملائح الملك الملائح الملك الملتاح الملتاح الملك ال ر سبب عن السبب عن التالي .<br>موقعنا على الإنترنتCrosscall.com في العنوان التالي : www.crosscall.com

### PL PL **االمتثال**

الألخرى وأسواء المتتجات الملكورة هنا مملوكة لأصحابها. ``` من تستخدم الملاحظة التي تستخدم الملاحظة ألصحابها. كا تعلن CROSSCALL أن هذا الجهاز يتوافق مع املتطلبات األساسية واألحكام األخرى ذات الصلة من التوجيه 2014/30 / EU. النص الكامل إلعالن المطابقة للاتحاد الأوروبي متاح على عنوان الإنترنت التاليenttps://www.crosscall.com/fr\_FR/userguides/ تحذير : تُعد العلامات التجارية

> SCAN-X، تم التصميم والتجميع يف فرنسا 245 – CROSSCALL شارع بول لونجفان 13290 آكس أون بروفانس .crosscall.www com

- LED أبيض: ضغطة عىل الزر العائم و/أو القابل للربمجة
- FR FR موجه أحمر: ضغطة عىل الزر العائم و/أو القابل للربمجة

#### **تعليامت االستخدام**

- EN EN ميكن أن تتسبب األجزاء الصغرية يف حدوث حاالت اختناق.
	- ُوىص باستخدام SCAN-X يف درجات حرارة ترتاوح ما بني C-20° و C.60° ي
	- ال تعرضه للغبار، أو ألشعة الشمس املبارشة، أو لظروف الرطوبة العالية والحرارة الشديدة، أو ألي صدمة ميكانيكية.
- ES ES تجنب تعرضه للصدمات.
	- يف حالة ارتفاع درجة حرارة الجهاز ،أو سقوطه،أو تعرضه للتلف،يرجى عدم استخدامه.
		- ال تدع أطفالك أو الحيوانات األليفة يقرضون الجهاز أو يلعقونه.
	- ال تستخدم مواد التنظيف الضارة أو املذيبات مثل البنزين أو الكحول لغسل منتجك: خطر التلف.
	- كن حذراً يف استخدامك للجهاز وحوافه،وأسطحه الغري مستوية،و أجزائه املعدنية و عبواته و تغليفه لتجنب حدوث أي إصابة أو تلف للجهاز.
- ال قنكركيا. لأن ذلك قد يفك X-SCAN بنفسك.<br>التعديل التعديل الملكون التعديل التعديل وتفكيك الملاح الملاح الملاح الملكون التي تفع الأساد الأساد الملكون الأساد الأنشاء الضامن.<br>كامل للجهاز. أن مدة الصالح الصالح الصالحي الضامن.
	- ال تحاول تغيري قطع الغيار بنفسك، وإذا كانت هناك قطعة غيار ما بحاجة إىل تغيري، فاتصل باملوزع لديك.
- P] أو التصنع أو صوائر في أن تتولو غروط استخدام الجهز بمورة عادية للمواضيع الأمروط العامل المعادم المعامل المعام المعامل المعامل المعامل المعامل المعامل المعامل المعامل المعامل المعامل المعامل المعامل المعامل المعامل ِ إن هذا الجهاز غري مخصص لالستخدام من قبل األشخاص )مبن فيهم األطفال( الذين يتمتعون بقدرات بدنية أو حسية أو عقلية محدودة، أو األشخاص ذوي الخربة أو املعرفة املحدودة، ما مل يستفيدوا من هذا الجهاز عن طريق شخص مسؤول عن سالمتهم، أو من خالل توفر إرشاف أو تعليامت بشأن استخدام هذا الجهاز. ينبغي اإلرشاف عىل األطفال للتأكد من عدم لعبهم بالجهاز.

#### **احتياطات عند االستخدام وملنع الترسب**

- .<br>• لضمان منع نفاذ الماء (IP65) لدى X-SCAN، تحقق من أن الجهاز غير تالف وأن الجوان على مستوى LINK~\* في حالة جيدة.
- إذا تعرض الجهاز للبلل مباء مالح أو ماء معالج بالكلور، قم بشطفه مباء الصنبور، ثم امسحه بقطعة قامش ناعمة ونظيفة.
	- ً إذا كان الجهاز مبلال،ً فجففه جيدا بقطعة قامش ناعمة ونظيفة.
		- ال تستخدم SCAN-X تحت املياه.
			- ال تغمر SCAN-X يف املياه.
	- ال تنزع قطع من SCAN-X وال تستخدم أدوات ميكن أن تلحق به التلف )مدببة، قاطعة، إلخ( وتؤثر عىل إحكام نفاذيته للمياه (IP65).

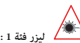

- **ليزر فئة 1 : توصيات االستخدام**
	- ال تنظر إىل مصدر الليزر
- AR ARTICLE AND CONTRACT ACTIVE AND ACTIVE AND ACTIVE AND ACTIVE AND ACTIVE AND ACTIVE AND ACTIVE ACTIVE ACTIVE AND ACTIVE ACTIVE ACTIVE ACTIVE ACTIVE ACTIVE ACTIVE ACTIVE ACTIVE ACTIVE ACTIVE ACTIVE ACTIVE ACTIVE ACTIVE AC ال تصوب الليزر يف عينيك
	- ال توجه الليزر يف عيون أي شخص أو حيوان
		- ال تسلط الليزر عىل مادة تعكس الشعاع
- SR SR إذا تعرض زجاج SCAN-X للتلف، ال تستخدم املنتج مرة أخرى، فقد يحدث تغيري يف مسار الليزر

Водич за брзо пуштање у рад вам олакшава почетак рада са вашим новим уређајем.

#### **почетак рада**

#### **1. ПРИМЕНА**

ES ES Овај одељак вам омогућава да активирате или деактивирате плутајуће Приликом прве употребе, морате да инсталирате апликацију "X-TRACK" на свом паметном телефону.

Када се апликација инсталира, можете директно да идете на део "ПРИПРЕМА" сваки пут када је користите.

#### **2. ПРИПРЕМА**

#### **X-TRACK**

<sub>|∏</sub> Отворите апликацију "х-ткаск" инсталирану на вашем паметном можете наслооодно померати по екрану и променити мувеличину <sub>|</sub>|<br>телефону. Приликом покретања апликације, чућете звучни сигнал. Отворите апликацију "X-TRACK" инсталирану на вашем паметном

#### **X-SCAN**

рт исполнение и закачни х-ослову у х-ословом кашениони полекума.<br>РТ (не испоручује се са X-SCAN). X-SCAN је компатибилан са свим Уметните и закачите X-SCAN у X-BLOCKER вашег паметног телефона X-BLOCKER-има марке CROSSCALL.

NL X-SCAN-а на X-LINK™\* конектор вашег паметног телефона (прозор с додатале сметиралим кодовилиа, као и заришти знакон пример, NL<br>- за скенирање мора бити усмерен према врху тепефона) и закачите Блокирајте завртањ за стезање, а затим поставите X-LINK™\* конектор X-SCAN-а на X-LINK™\* конектор вашег паметног телефона (прозор за скенирање мора бити усмерен према врху телефона) и закачите X-BLOCKER на свој паметни телефон. Да бисте закачили X-BLOCKER, поставите прву канџу у одговарајући зарез на свом паметном телефону, а затим другу.Да бисте уклонили X-BLOCKER, урадите обрнуту

операцију тако што ћете прво откачити десну канџу.

Приликом повезивања или прекида везе са X-LINK™\* чућете троструки звучни сигнал.

#### **подешавање параметара**

Апликација "X-TRACK" вам нуди могућност скенирања ваших кодова путем:

- X-SCAN (хардверско декодирање)
- **•** Камера вашег CROSSCALL терминала (софтверско декодирање)

Апликација "X-TRACK" вам нуди могућност скенирања ваших кодова путем:

- Плутајуће дугме на Андроид интерфејсу
- Програмабилно физичко дугме на вашем паметном телефону. Да

FR FR дугме са апликацијом "X-TRACK" у подешавањима телефона. бисте то урадили, морате да повежете жељено програмабилно

 ${\rm EN}$  **почетак рада** в траке које се налазе у горњем горнима подешавањима, притисните 3 траке које се налазе у горњем г $_{\rm EN}$ Када отворите апликацију "X-TRACK", по подразумеваним подешавањима се налазите у одељку "Окидач". Да бисте приступили левом углу екрана.

#### **1. ОКИДАЧ**

дугме и програмабилно физичко дугме, и да дефинишете са којим читачима (X-SCAN, терминалска камера) ће комуницирати. Да бисте то урадили морате:

- DE DE У првом реду "Конфигурација плутајућег дугмета": да изаберете "Ниједно", "Камера" или "Скенер". Ако изаберете "Ниједно", плутајуће дугме ће нестати. Ако је плутајуће дугме активирано, можете га слободно померати по екрану и променити му величину помоћу клизача за димензије.
	- У 2. реду "Конфигурација физичког дугмета Push To Talk": да изаберете "Нијелно", "Камера" или "Скенер".

#### **2. ФОРМАТ ПОДАТАКА**

У овом одељку можете да конфигуришете префиксе и суфиксе за додавање скенираним кодовима, као и завршни знак. На пример, направили листу кодова која се лако може користити.

HR HR "Омогући суфикс" да бисте могли да користите додавање завршног Као и код додавања суфикса, неопходно је да изаберете опцију знака.

#### **3. КАМЕРА И СКЕНЕР**

PL PL У овом одељку можете да конфигуришете читање кодова тако што ћете дугмадима (плутајуће и push to talk), онда ћете моћи да направите 2  $\,$   $\,$ дефинисати типове 1Д и 2Д кодова које желите да прочитате. Такође можете подесити минимални и максимални број знакова које желите да декодирате. Ако сте конфигурисали скенирање и камеру на различитим различите конфигурације читања кода.

десном углу да се појави порука потврде скенера "Активания и десном углу да се појави послати ажурирано".<br>Да се појави порука потврде скенера "Ажурирано". У одељку скенер, неопходно је да кликнете на икону скенера у горњем десном углу да бисте му послали ажурирану конфигурацију. Требало би

#### **4. ПРОФИЛ**

SR SR У овом одељку ћете наћи резиме ваших подешавања (појединости

70 71

конфигурације), који се аутоматски чувају чим промените подешавање у апликацији. Имате опцију да делите своја подешавања како би други корисници могли да реплицирају вашу конфигурацију. Да бисте то урадили, постоје 2 решења:

#### **Путем QR кода**

Генеришите QR код преко опције "Генерисање QR кода", који се може скенирати помоћу опције "Прочитај OR кол"

#### **Путем сервера**

 $_{\rm DE}$  назначити приступну путању до сервера и кликнути на «Увези». Вархните попут бензина или алкохола: ризик од оштећења. Д $_{\rm DE}$ Преузмите конфигурациону датотеку кликом на "Преузми конфигурациону датотеку" и поделите је на серверу. Од овог тренутка други корисници ће моћи да увезу вашу конфигурацију тако што ће

#### **начин рада**

|| Отворите своју алликацију која треба да прими код (пословна своја) - + Не мењајте и не поправљајте компоненте. То може довести до ||<br>|- алликација алликација за обралу текста порука ито и поставите своја - + Не мењајт рт или програмабилно физичко дугме на вашем терминалу да скенирате и совмет в термонтическом датромовится променити<br>В принятие совметать на вашем терминали и на вашем простой в принятии со опоминально совметить на совметн Отворите своју апликацију која треба да прими код (пословна апликација, апликација за обраду текста, порука, итд.) и поставите курсор на екран вашег CROSSCALL паметног телефона у поље апликације у које морате да унесете код.Притисните плутајуће дугме и/ кодове. Скенирани кодови ће се аутоматски појавити у изабраном подручју.

#### **X-SCAN**

HR HR нишан који ће вам помоћи да центрирате уређај на коду, а звучни сигнал Сваки пут када се притисне изабрани окидач, бела ЛЕД диода ће се покренути да осветли скенирано подручје, појавиће се црвени ласерски ће се огласити када се скенирање заврши.

#### **КАМЕРА**

PL POCTABUTE ROCT НА КОД КОЈИ ЖЕЛИТЕ ДА СКЕНИРАТЕ, ЗВУЧНИ СИГНАЛ<br>PL потврђује пртеклију и пеколирање Поставите крст на код који желите да скенирате, звучни сигнал потврђује детекцију и декодирање.

#### **индикатори**

SL SUSAROW NOTICIA SATINITA COYLINE MENOW, SATINITA COYLINE MENOW, THOTOW NOTICIAL SHILMIT SUSTAROW NOTICIAL SU<br>Tроструки звучни сигнал: Повезивање и искључивање X-LINK-а™\* • Ако се уређај покваси, обришите га меком и чи са X-SCAN-а на X-LINK™\* терминала

- Јединствени звучни сигнал: скениран код
- $\frac{\lambda}{\lambda}$  Бела LED диода: притисак на плутајуће и/или програмабилно дугме и немецки протретак на плутајуће и/или програмабилно дугме и немецки и протретак на плутајуће и/или програмабилно дугме и немецки протретак на
	- **•** Црвени визир: притисак на плутајуће и/или програмабилно дугме
- Мали делови могу проузроковати гушење.
- FR у апликацији. Имате опцију да делите своја подешавања како ои други своје Препоручује се употреба X-SCAN-а на температурама између -20°C и FR<br>Колисници могли да реплицирају вашу конфигурацију Ла бисте то 60°C.
- $\mathbb{R}$  **N** Tytem QR кода **EN ENGLISHED IN THE CONSUMING SUPPORT OF A LIGAN CONSUMING THE CONSUMING**  $\mathbb{R}$ • Не излажите га прашини, директној сунчевој светлости, високој влажности и високим температурама или механичким ударима.
	- Избегавајте ударце.
	- Ако се уређај прегреје, ако испадне или се оштети, одмах престаните да га користите.
- $^{\rm ES}$  путем сервера «ранитезничку патотеку или на Преузни са Не дозволите вашој деци или вашим кућним љубимцима да жваћу  $^{\rm ES}$ или лижу уређај.
	- Немојте користити агресивна средства за чишћење или раствараче попут бензина или алкохола: ризик од оштећења.
	- Будите пажљиви око ивица, неравних површина, металних делова овог уређаја и његовог паковања да бисте избегли могуће повреде или оштећења.
	- опасности од пожара, струјног удара или неповратног оштећења уређаја. Све ово није покривено гаранцијом.
	- Не покушавајте сами да промените део, ако је потребно променити део, обратите се свом продавцу.
- NL **х.sсдм** в том не не не не не не недостима или са недостатком искуства или знања, осим ако ⊃NL • Овај уређај није намењен за употребу од стране особа (укључујући децу) са смањеним физичким, сензорним или менталним су под надзором особе која је одговорна за њихову безбедност или их је та особа упутила у коришћење апарата. Потребно је надзирати децу како би били сигурни да се не играју са уређајем.

# <u>∆ МЕРЕ ПРЕДО</u>СТРОЖНОСТИ ЗА УПОТРЕБУ<br>НЕПРОПУСНОСТ

- да није оштећен и да ли је заптивка на X-LINK-у™\* у добром стању.
- Ако се уређај покваси сланом или хлорисаном водом, обришите га влажном крпом, а затим га осушите меком, чистом крпом.
- **•** Ако се уређај покваси, обришите га меком и чистом крпом.
- Немојте да користите свој X-SCAN под водом.
- Немојте да потапате свој X-SCAN у воду,
- Не уклањајте делове са X-SCAN-а и немојте користити алате који би могли да га оштете (шиљати, оштри, итд.) и да угрозе његову водонепропусност (IP65).

# FR **FR Ласер класе 1: ПРЕПОРУКЕ ПРИЛИКОМ** посетите интернет сајт www.crosscall.com > помол > таранција.<br>У случају да ваш X-SCAN има квар који спречава његову нормалну

- Не гледајте у извор ласера
- Немојте пројектовати ласер у очи
- **•** Не усмеравајте ласер у очи било којој особи или животињи
- **•** Немојте пројектовати ласер на материјал који рефлектује зрак
- ES ES Ако је стакло X-SCAN-а оштећено, немојте више користити производ, може доћи до промене путање ласера

#### **ЗАШТИТА ЖИВОТНЕ СРЕДИНЕ**

 $\Box$  рециклирали. Не бацајте искоришћени производ у обичне канте за продата производ станови производ у обичне канте за производ станови производ станови производ у обичне канте за производ станови станови станови произво Придржавајте се локалних смерница за одлагање отпада приликом бацања амбалаже, батерије и искоришћеног телефона. Одложите их на предвиђена места за прикупљање таквог отпада да би се правилно отпатке.

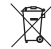

Овај симбол постављен на производу значи да је реч о уређају чије је збрињавање подложно прописима о електричној и електронској опреми за отпад (DEEE).

### NL **ЧИШЋЕЊЕ И ОДРЖАВАЊЕ** во водомности представање на представање на представање на представање на представање на п

- Искључите свој X-SCAN са терминала пре било каквог чишћења или одржавања.
- HR Немојте чистити свој X-SCAN хемикалијама (алкохол, бензол), СROSSCALL 245 RUE PAUL LANGEVIN 13290 AIX-EN-PROVENCE HR • Немојте чистити свој X-SCAN хемикалијама (алкохол, бензол), хемијским агенсима или абразивним средствима за чишћење јер то може оштетити делове или узроковати квар. Уређај може да се чисти меком антистатичком и благо влажном крпом
- $\mathbb{P} \mathsf{L}$  Немојте гребати или дирати X-SCAN јер супстанце у боји могу  $\mathsf{P} \mathsf{L}$ изазвати алергијску реакцију. Ако дође до такве реакције, одмах престаните да користите X-SCAN и потражите медицинску помоћ.
- $\frac{S}{S}$   $\bullet$  He pactas bajte came x-SCAN. • Не растављајте сами X-SCAN.

#### **УСЛОВИ ГАРАНЦИЈЕ**

 $\rm{_{AR}$   $\rm{_{3a} \times SCAN}$  који се налази у кутији постоји гаранција за недостатке или SR SR www.crosscall.com > Помоћ > Гаранција) од датума куповине производа, кварове који могу настати због његовог дизајна или производње или квара опреме приликом уобичајеное употребе, током гарантног рока (могу се прочитати у нашим општим условима постпродајне услуге на као што је наведено на оригиналној фактури.

Гаранција се аутоматски завршава по истеку тог рока. Да бисте сазнали услове гаранције, посетите интернет сајт www.crosscall.com > Помоћ > Гаранција.

етемојте пројектовати ласер у очи<br>В последници или во немате рачун или во нечита во нечита не нечита не нечита не нечита не нечита на нечитах не<br>Економически представил не не не не не не не не нечита не не не не не не не У случају да ваш X-SCAN има квар који спречава његову нормалну употребу, морате поверити свој уређај нашој постпродајној служби. Ваш производ неће бити поправљен или замењен ако су жигови потврди неусаглашеност или квар, ваш производ ће бити замењен или поправљен у целини или делимично. Ова гаранција покрива трошкове делова и рада.

ОПИС ОПИС ДЕ В ДЕ ДАЛИ ДА ПРОДА ДА ПРОДА ПРОДА ДА ПРОДА ДА ПРОДА ДА ПРОИЗВОДА. ПОЗИВАЛО ВАС ДА ПРОЧИТАТЕ ОПШТЕ УСЛОВЕ<br>Опис делатистические составили составили составил стала принципи. Опис дефекта производа. Позивамо вас Документи и информације које треба укључити када шаљете свој X-SCAN у нашу постпродајну службу: Копија фактуре или рачуна, са назнаком датума куповине, врсте производа и имена дистрибутера. постпродајне услуге доступне на Crosscall веб сајту на следећој адреси: www.crosscall.com

# **усклађеност**

РТ X— Овы симооп поставлен на производу значи да је реч о урегјају и другим релевантним одредбама Директиве 2014/30/ЕУ. Комплетан текст Р∏<br>РТ Х—Ф чије је збрин авање полпожно прописима о електричној и ЦРОССЦАЛЛ изјављује да је овај уређај усклађен са основним захтевима ЕУ декларације о усаглашености доступан је на следећој интернет адреси https://www.crosscall.com/fr\_FR/userguides

> УПОЗОРЕЊЕ : Заштитни знаци и трговачка имена су власништво њихових власника.

X-SCAN, дизајниран и састављен у Француској

FRANCE www.crosscall.com

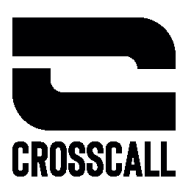

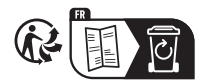

V 2023.01.13